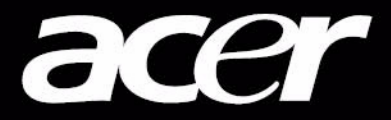

# Ferrari special Edition

Acer Liquid E - [法拉利特别版智能手机](#page-1-0)用户指南

第一版:07/2010

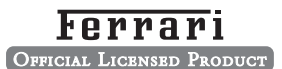

法拉利特别许可生产。FERRARI (法拉利)、 PRANCING HORSE (跃马设计)以及 所有相关的标志和特别设计都是 Ferrari Spa 的商标。

<span id="page-1-1"></span><span id="page-1-0"></span>Acer Liquid E - 法拉利特别版智能手机 型号:\_\_\_\_\_\_\_\_\_\_\_\_\_\_\_\_\_\_\_\_\_\_\_\_\_\_\_\_\_\_\_\_\_\_\_\_\_

序列号:\_\_\_\_\_\_\_\_\_\_\_\_\_\_\_\_\_\_\_\_\_\_\_\_\_\_\_\_\_\_\_\_\_\_\_ 购机日期:\_\_\_\_\_\_\_\_\_\_\_\_\_\_\_\_\_\_\_\_\_\_\_\_\_\_\_\_\_\_\_\_\_

购机地点:\_\_\_\_\_\_\_\_\_\_\_\_\_\_\_\_\_\_\_\_\_\_\_\_\_\_\_\_\_\_\_\_\_

# <span id="page-2-0"></span>终端使用者之软件授权协议

重要!请小心阅读:该终端使用者之软件授权协议 (以下简称 "协议")针对不论是个人或法人 (以下简称 "被授权人"), 与宏碁或宏碁的从属关系企业 (以下合称 "宏碁")之间协议授权使用宏碁旗下掌管销售之 Acer 指定品牌之手机产品内随机内 附之客制化软件 (不论是宏碁或宏碁供货商所提供的),包括任何关于影音、印刷品及相关的电子文件 (以下简称"软件") 透过安装附加的软件之一部或全部,被授权人同意接受本协议上约定与条款的约束。如果被授权人未完全同意本协议上的所有约 定与条款,请勿继续安装程序,并立即删除所有在被授权人手机系统上任何已安装的附加软件。

如果被授权人没有合法的授权软件,则被授权人未被授权安装、复制或以其它方式使用本软件,也不具任何此协议所授与的 权利。

本软件已受到美国法律、国际著作权法,以及其它智慧财产权法与条约之保护。本软件仅授权而非卖断。

#### 使用权之授予与限制

宏碁针对本软件授与被授权人下列非独占且不可转让的权利。按照此协议,被授权人可以:

- 1. 仅在一台特定的手机上安装及使用本软件。在任何其它的手机上使用本软件,都需要分别授权。
- 2. 仅为备份或存档的用途而复制本软件 (仅限一份)
- 3. 如果被授权者收到的文件是电子文件,仅能对本软件附加的电子文件印出一份纸本。

#### 被授权人不可以:

- 1. 以本协议中未授权的方式使用本软件。
- 2. 将本软件租给任何不相干第三方。
- 3. 对本软件进行全部或部份的修改、调整或翻译。<br>4. 逆向工程、译码、或反组译 (抵解) 本软件, i
- 4. 逆向工程、译码、或反组译 (拆解)本软件,或者根据本软件创造任何衍生作品。<br>5. 将本软件与其它任何程序合并,或者非被授权人之人修改软件。
- 将本软件与其它任何程序合并,或者非被授权人之人修改软件
- 6. 除非被授权人事先以书面通知宏碁,将所有 (不可为部份)本软件转让给第三方,且被授权人不再保有任何本软件的复 制,且此第三方接受本协议之所有条款约束,否则本软件不得出租或以其它任何方式提供给第三方使用。
- 7. 移转本协议下的任何被授权人之权利给任何第三方。
- 8. 违反相关出口法令将本软件出口至国外,或将本软件销售、移转、处分、其上之技术性资料揭露给法令禁止出口对象, 包括美国法令禁止出口之特定自然人或法人单位包括但不限于古巴、伊朗、北韩、苏丹、叙利亚。

#### 支持服务

宏碁不负责为本软件提供技术或其它支持。

#### 在线更新服务

部份机种内含之部份应用软件可能具有在线自动安装更新软件版本功能。当您完成安装本软件时,即视同同意宏碁 (或宏碁供货 商)得自动侦测您当时使用之软件版本并同意接受我们提供之自动安装升级服务。

#### 所有权及著作权

关于本软件及其衍生之副本或衍生著作上之所有权、著作权及其它智慧财产权等均为宏碁或宏碁供货商所专有。被授权人并未拥 有且未被给与任何此软件 (或任何为被授权人所复制或修改的版本)之所有权或相关的智能财产权。透过本软件所取得之内容中 名称及相关的权利系为相关所有人所有,且可能由相关法律保护。本项授权未提供被授权人关于此类内容之各项权利。被授权人 应同意:

- 1. 不得自本软件上移除任何著作权或其它所有专属于宏碁智慧财产权的标示;
- 2. 重制所有类似的标示在任何被授权人制作的副本上;且
- 3. 尽可能避免任何此软件未经授权之复制。

商标

本协议并未授与被授权人任何与宏碁及宏碁供货商相关的商标或服务标志之权利。

除外担保责任

在相关法令所允许的最大程度内,宏碁及宏碁供货商谨于本协议所载之条款内承担买卖瑕疵担保责任,非本协议所载之条款或其 它的保证及条件,不论是明示、默示或法令规定,包括但不限于任何默示的保证、责任或商品性的条款,或者符合于特定用途或 正确性、或反应之完整性或结果,宏碁及宏碁供货商对技术是否完美、或是否有病毒,或是否有过失,以及对本软件相关支持服 务之供应或错误不予担保。同时,宏碁及宏碁供货商对本软件上之所有权、用益权、占有权、相关性叙述或不侵权亦不予以任何 担保。

#### 排除意外、后果性及其它特定损害责任

在相关法令所允许的最大程度内,宏碁及宏碁供货商将不负责任何特别的、意外的、非直接性的、惩罚的、或后果性损害 (包括 但不限于营利或泄密之损失:或因为营运中断、或人员伤害、或隐私权之损害、或违反法定义务未为合理的注意或诚信或过失, 或任何金钱上或其它方面的损害,或因为使用或无法使用本软件,关于支持服务之提供或无法提供,不论是基于过失或侵权 (包含疏忽)严格的责任、违约或违反宏碁及宏碁供货商于此之担保,不论宏碁及宏碁供货商事先已预料此类损害发生的可能性。

#### 有限责任赔偿声明

不论被授权人上述何种事由所发生 (包括但不限于所有上述之直接或一般性)的损害,宏碁及宏碁供货商对所有被授权人的补偿 责任将以被授权人实际支付本软件之买卖费用额度为上限。倘若任一救济方式无法达到求偿之目的,前述关于限制责任、排除损 害及除外担保声明 (包含上述各声明)等仍应于准据法所允许之范围内继续适用。倘若准据法不允许请求前述关于意外的、或后 果性损害有限责任时,本条亦不适用。

#### 协议之终止

在未影响任何其它权利下,倘若被授权人未遵守本协议的任何约定及条款,宏碁将立即终止此协议。

一旦有该情事发生,被授权人必须:

- 1. 停止使用本软件;
- 2. 将本软件原版或任何相关复制品销毁或归还给宏碁;且
- 3. 将曾经安装在手机上的本软件删除。

所有本协议提及的除外担保责任的声明及有限责任赔偿声明等,在本协议终止后,依然持续有效。

一般条款

此协议依依照应适用之法令解释之。本协议代表关于本软件之授权使用且优先适用于任何之前当事人间已作之协议、沟通、提议 及表述。本协议仅在两造签名之书面版本上修改方为有效。如果本协议之任何条文经有权管辖法院认定与应适用之法令相冲突 时,则该条文应于准据法所允许之范围内继续适用,至于其余条文仍保留完整效力。

其它条款 (此仅适用特定供货商所提供之软件及服务)

宏碁产品内含有供货商所制作提供之软件仅供您个人、非商务性行为的使用。您不得将该类软件拿来做任何可能损害、致负担过 重等影响各该供货商提供服务之行为;亦不得将该类软件拿来做任何可能致影响他人使用或分享各该供货商提供服务或其软件其 上其它原始授权厂商所提供之服务或产品之行为。

注意:本文之原本是英文版,倘本文与原本之阐释或条款有任何相冲突或差异者,均应参照并以英文版所对应的约定与条 款为准。 版权所有 2002-2010 

隐私政策

在注册过程中,将要求您向 Acer 提交一些信息。请参阅 Acer 的隐私政策: http://www.acer.com 或您当地的 Acer 网站。

## 终端使用者之软件授权协议

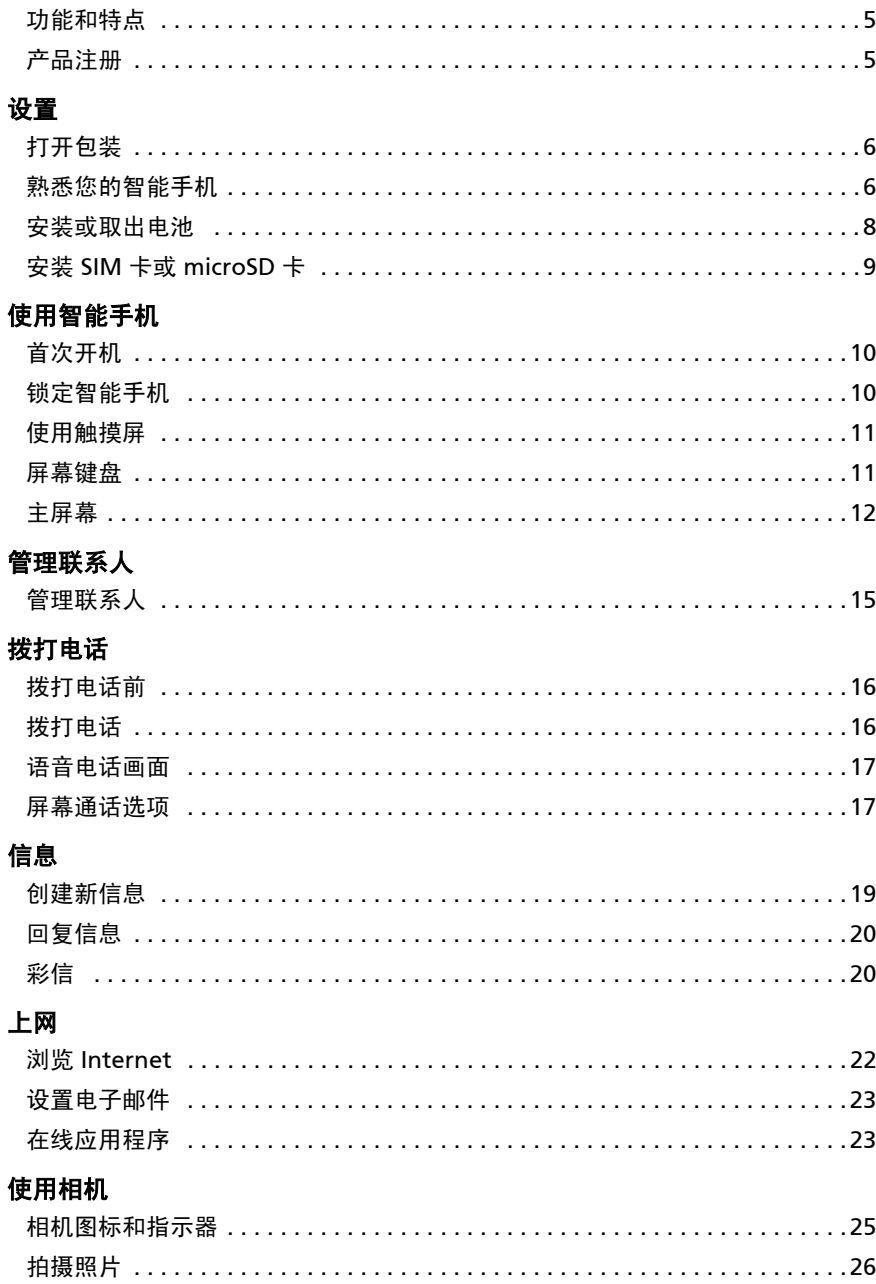

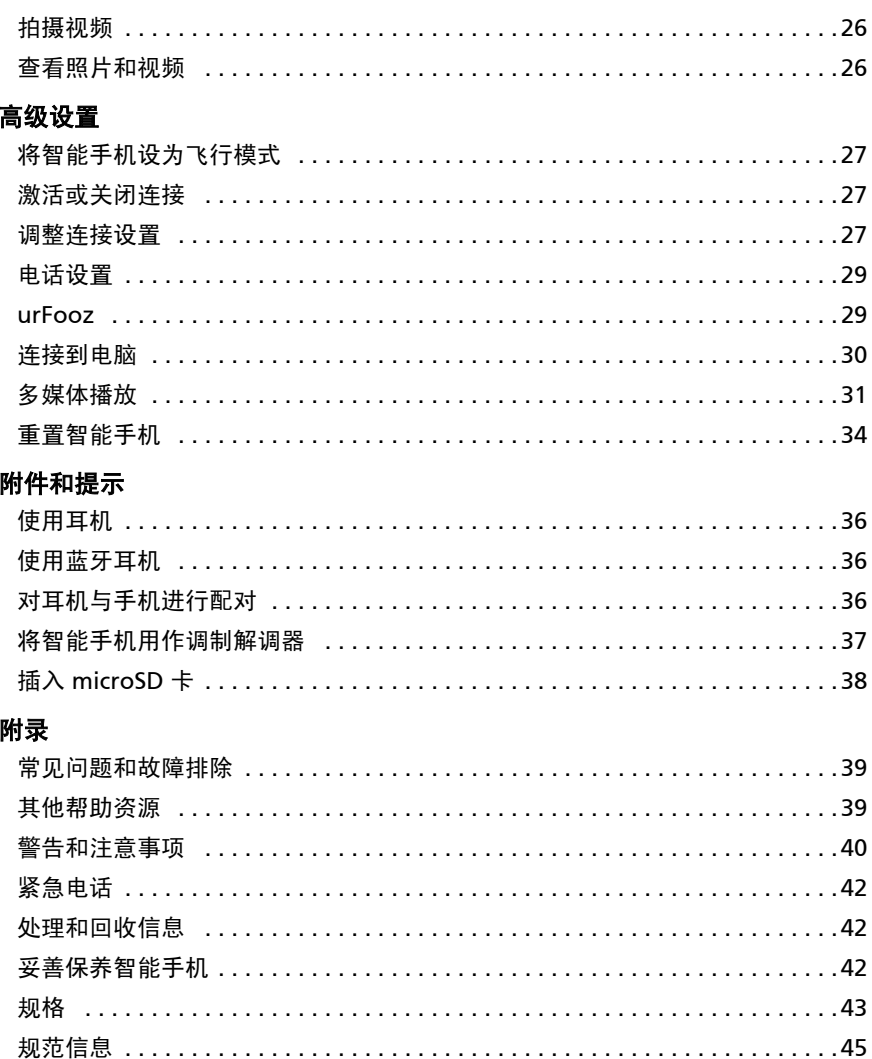

# 熟悉您的智能手机

# <span id="page-6-0"></span>功能和特点

您的新智能手机提供先进且方便使用的多媒体和娱乐功能。您可以:

- 在旅途中查看电子邮件。
- 通过 HSDPA (7.2 Mbps)、 HSUPA (2 Mbps)或 Wi-Fi 高速连接 Internet。
- 利用联系人和社交网络应用程序与朋友保持联系。

# <span id="page-6-1"></span>产品注册

建议您在首次使用本产品时就进行注册。这可给您带来有用的好处,例如:

- 享受训练有素的代表提供的高效服务。
- Acer 社区中的成员资格:获得促销信息,并参加客户调查。
- 来自 Acer 的最新消息。

马上注册,更多精彩等着您!

如何注册

要注册您的 Acer 产品,请访问 mobile.acer.com/。单击产品注册,再按照简单提示 进行操作。

您也可以点按注册图标,直接从智能手机上进行注册。

收到您的产品注册后,会向您发送确认电子邮件,其中包含重要数据,请妥善保存。

# <span id="page-7-0"></span>第一章:设置

# <span id="page-7-1"></span>打开包装

您的新智能手机包装在一个保护盒中。小心地打开包装盒,取出其中的物品。若下列 物品中有任何缺失或损坏,请立即与经销商联系:

- Acer Liquid E [法拉利特别版智能手机](#page-1-1)
- 电池
- 快速指南
- USB 线
- 交流适配器
- 蓝牙耳机

# <span id="page-7-2"></span>熟悉您的智能手机

外观

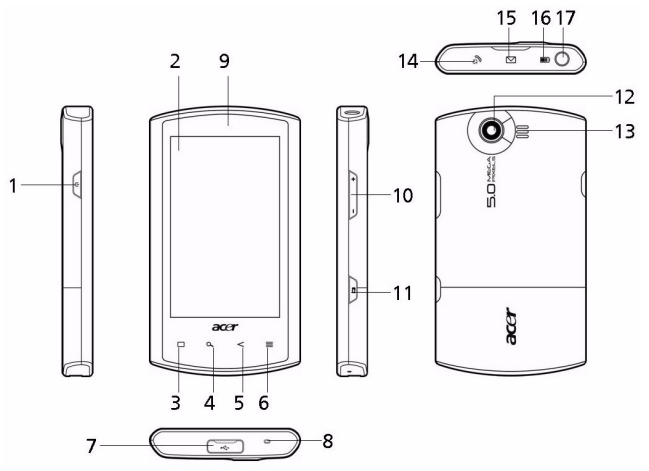

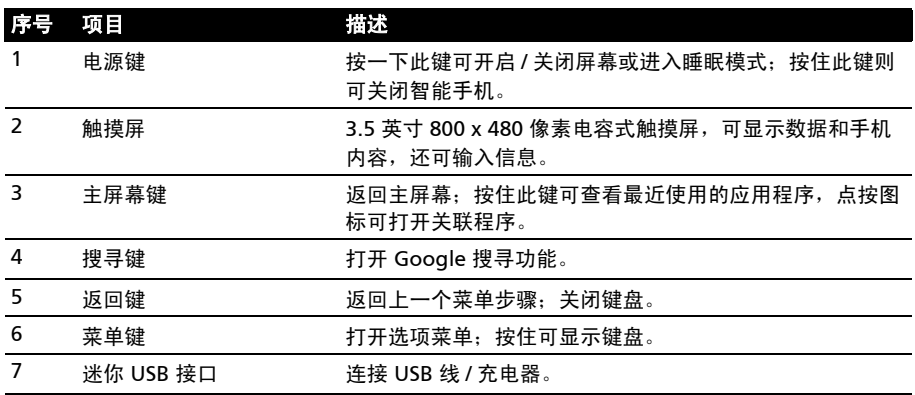

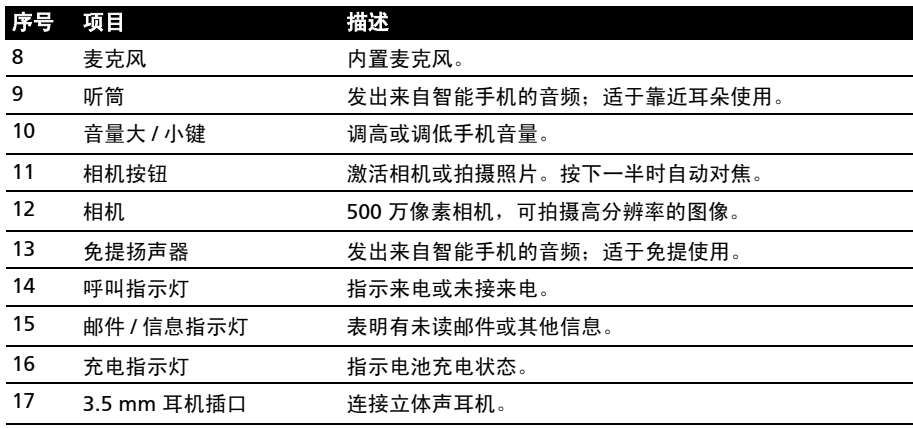

# <span id="page-8-0"></span>LED 指示灯

#### 呼叫指示灯:

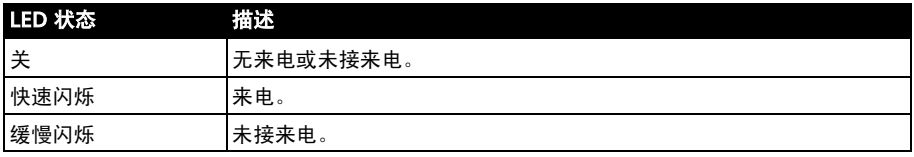

#### 邮件 / 信息指示灯:

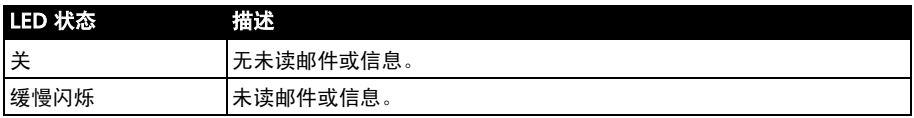

### 充电指示灯:

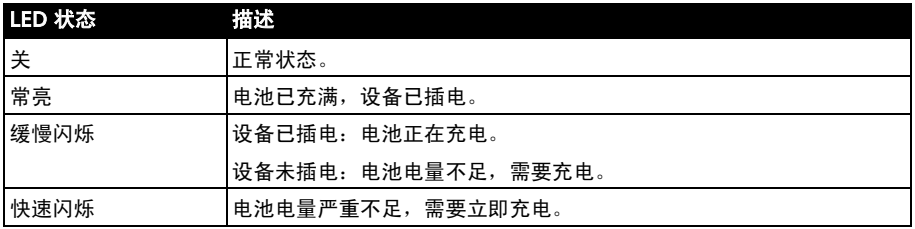

# <span id="page-9-0"></span>安装或取出电池

您的智能手机使用可更换电池供电。它与智能手机分开包装,需插入电池并充电后才 能使用智能手机。

# <span id="page-9-1"></span>安装电池

将指甲插入电池盖与智能手机间的空隙。将电池盖 向上翻起。

将电池放入电池仓内,电池触点与电池仓底部的触 点对齐。

将电池盖底部的突出部分插入智能手机的插槽内。 小心按压电池盖顶部,直到电池盖侧面卡入到位。

# 注意:若更换电池时使用的电池类型不正确,存在爆炸危险。 请按照说明处理废旧电池。

<span id="page-9-3"></span>为电池充电

首次使用时,需要为智能手机充电 8 个小时。之后,您可按需要再对电池进行充电。 将交流适配器电缆插入智能手机上的迷你 USB 接口。

**Port** 

<span id="page-9-2"></span>取出电池

按照第8页的"安装电池"中的说明,打开电池仓。 利用电池顶部的突起,将电池从电池仓中取出。 按上述说明重新装上电池盖。

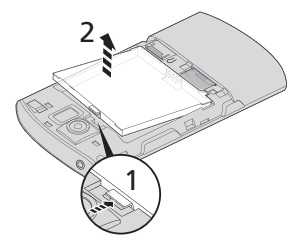

# <span id="page-10-1"></span><span id="page-10-0"></span>安装 SIM 卡或 microSD 卡

为充分利用智能手机的电话功能,必须安装 SIM 卡。 SIM 卡槽位于电池仓底部。

另外,可以将 microSD 卡插入卡槽,增大智能手机的存储空间。其位置就在 SIM 卡 卡槽旁边。

- 1. 按住电源键, 将手机关闭。
- 2. 按照第8页的"取出电池"中的说明,打开 电池盖并取出电池。
- 3. 插入 SIM 卡或 microSD 卡, 如图所示。
- 4. 重新装上电池和电池盖。

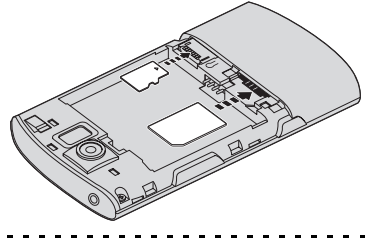

 $\Omega$ 注:请确保 microSD 卡完全插入卡槽中。

SIM 卡锁定

您的智能手机的 SIM 卡可能锁定,在这种情况下,只能使用网络运营商提供的 SIM 卡。

要取消 SIM 卡锁定,请与您的网络提供商联系。

# <span id="page-11-0"></span>第二章:使用智能手机

# <span id="page-11-4"></span><span id="page-11-1"></span>首次开机

首次打开智能手机电源时,按住电源键,直到屏幕开启。系统将提示您进行一些设置 才能使用智能手机。

<span id="page-11-3"></span>按照屏幕说明完成设置。

### 登录或创建 Google 帐户

如果连接了 Internet, 智能手机就可与 google 帐户的信息同步。

在启动过程中,您可以创建或登录帐户,用该帐户进行联系人列表、电子邮件、日历 和其他信息的同步。如果尚未连接 Internet,则点按 "重试",再点按 "返回"、 "跳过连接步骤"。

#### 输入 PIN 码

首次安装 SIM 卡时,可能需要使用屏幕数字键盘输入 PIN 码。

重要提示:根据您的设置,可能会在每次开启电话功能时要求您输入 PIN 码。

#### 激活新 SIM 卡

如果是首次使用您的 SIM 卡,可能需要激活。有关如何激活的详细信息,请与您的 网络运营商联系。

# <span id="page-11-2"></span>锁定智能手机

如果一段时间内不使用智能手机,请按电源键将其锁定。这样可节省电量,确保智能 手机不会意外使用任何服务。如果超过一分钟未使用,智能手机将自动锁定。

#### 唤醒智能手机

如果屏幕关闭且智能手机对点按屏幕或前面板按钮操作无响应,则说明已锁定,处于 睡眠模式。

要唤醒智能手机,请按电源键。智能手机将显示锁定屏幕; 将挂锁图标拖动到右边,进入主屏幕。

为增强安全性,您可以设置解锁图案,即必须以正确顺序 按一组点才能使用手机。打开应用程序选项卡,点按 设置 > 位置与安全 > 设置解锁图案。

# <span id="page-12-0"></span>使用触摸屏

您的智能手机通过触摸屏来选择项目和输入信息。使用 手指点按屏幕。

点按:触摸屏幕一次可打开项目和选择选项。

拖动:在屏幕上按住并拖动手指可选择文本和图像。

按住:按住一个项目可查看对应的可用操作列表。在显示 的弹出菜单中,可以点按要执行的操作。

滚动:要在屏幕上下滚动,只需将手指在屏幕上朝要滚动 的方向上下拖动即可。

# <span id="page-12-2"></span><span id="page-12-1"></span>屏幕键盘

点按文本框输入文字时,会自动显示屏幕键盘。

切换文字输入法

要切换输入法,请按住文本框。菜单将打开,列出手机上 可用的文字输入法。点按所需输入法。

## XT9 预测文字

您可使用屏幕键盘进行 XT9 预测文字输入。点按字母和 XT9 预测文字,键盘上方将 显示一组与所点按字母或其附近字母顺序相匹配的单词。每按一次键,单词列表就会 变化。

 $\bigcap$ <u>. . . . . . . . . . . . .</u>

注: (49) XT9 和 XT9 标志是 Nuance Communications, Inc 或其子公司在美国和 / 或其他 国家的注册商标。

#### 文本助手

标准 Android 键盘具备多种功能,可协助您输入正确文本。点按**菜单 > 设置 > 语言** 和键盘 > XT9 文字输入。您可以在此处启用或禁用以下功能:

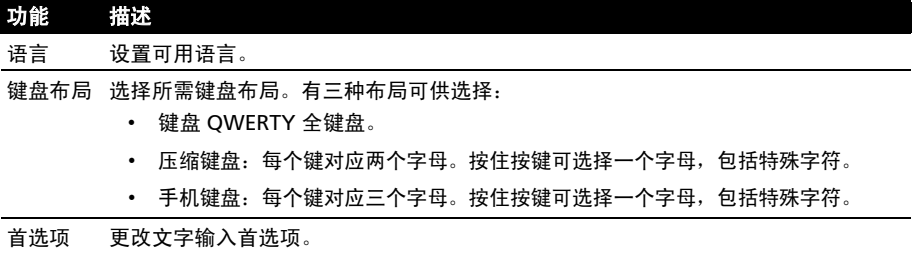

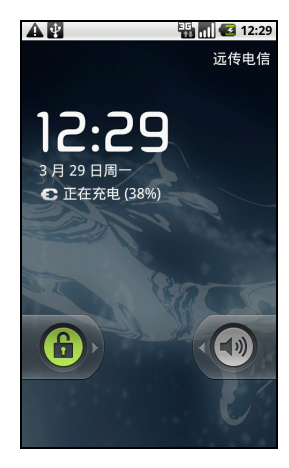

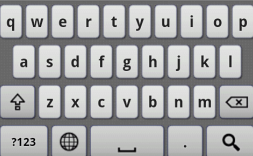

## Android 键盘

这是标准的 QWERTY 键盘,可输入文字。

#### 文本助手

标准 Android 键盘具备多种功能,可协助您输入正确文 本。点按菜单 > 设置 > 语言和键盘 > Android 键盘。您可 以在此处启用或禁用以下功能:

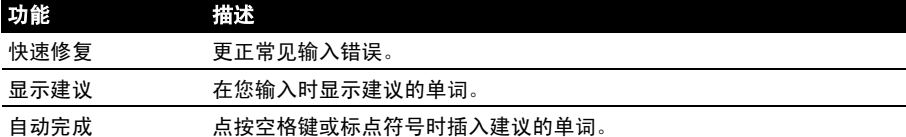

# <span id="page-13-1"></span><span id="page-13-0"></span>主屏幕

重新启动后,智能手机将显示主屏幕。在该画面中,可以 通过点击图标快速访问智能手机的常用功能。

首次开启智能手机时,屏幕上会显示一些图标。

屏幕底部是应用程序选项卡,列出了您安装的所有应用程 序。点按该选项卡可打开应用程序选项卡。点按图标可打 开应用程序。

#### 多任务

您可同时打开多个应用程序。要打开新应用程序,请按 Home 按钮返回主屏幕, 然后启动新的应用程序。

要查看活动的应用程序,请按住 Home 按钮。然后点按 图标切换到该应用程序。

**提示**:要延长电池使用时间,应用程序用完后最好将其关闭。要执行该操作,可按**返回**键 或菜单按钮再选择退出 (若有)。

# 扩展主屏幕

主屏幕可向屏幕的任意一侧延伸,使您有更多空间可用来添加图标、窗口小部件或 功能。要查看扩展主屏幕,请在主屏幕上向左或向右滑动手指。

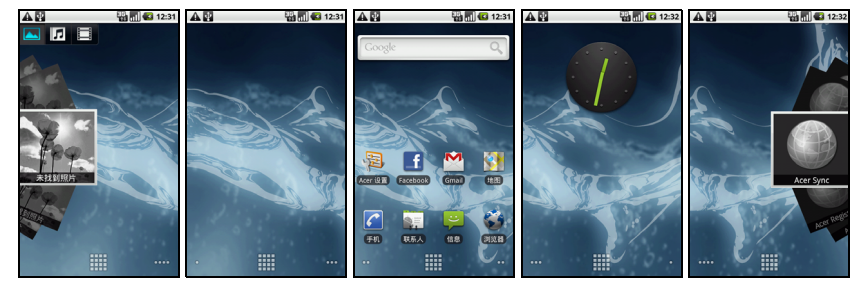

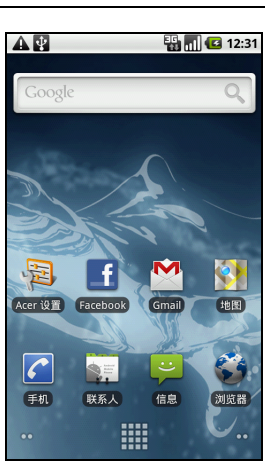

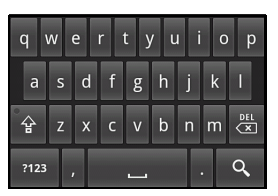

通知区

屏幕顶端为通知区。

#### ▲雨 **R**<sub>m</sub> **G** 11:05

包含显示手机状态的各种图标。通知区左侧为表示新事件 (如新信息)的事件图标。 右侧图标表示信号强度、连接、电池状态和时间。

将**通知区**向屏幕下方拖动,或点按该区域,可查看关于新事件的详细信息。

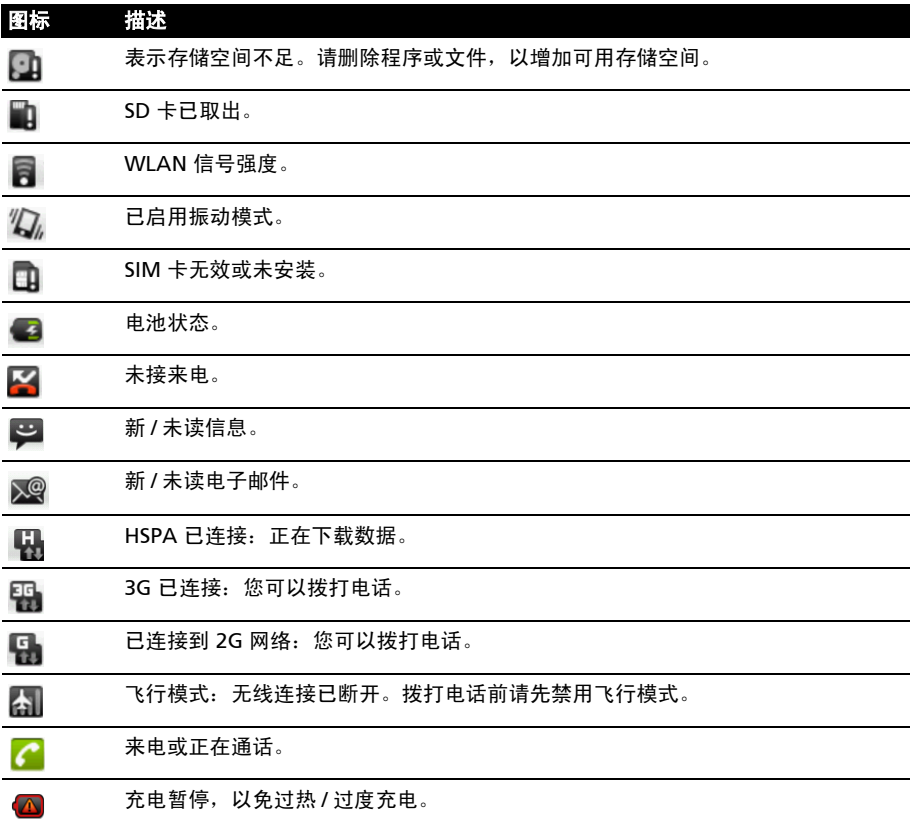

# 主屏幕个性化设置

您可以添加或删除图标、快捷方式或窗口小部件、或更换壁纸,对主屏幕进行个性化 设置。

添加或删除图标

您可以在主屏幕上设置已安装应用程序的图标。按住应用程序选项卡中的一个图标, 将其复制到主屏幕上。要删除主屏幕上的图标,请将该图标从主屏幕拖动到屏幕底部 的垃圾箱选项卡中。

## 添加或删除快捷方式或窗口小部件

要添加快捷方式或窗口小部件,请按住主屏幕的任意位 置,打开添加到主屏幕菜单。

点按**快捷方式**,打开应用程序和设置的快速链接列表, 可将这些程序和设置添加到主屏幕上。

点按窗口小部件,打开小应用程序列表,可将这些程序添 加到主屏幕中。窗口小部件是便利的应用程序,可添加到 主屏幕上,显示各种信息。

您还可以在主屏幕上添加文件夹。有一些预定义的文件夹 可用,但您也可以添加新建文件夹。这将放置在主屏幕 中,命名为 "文件夹"。要更改文件夹名称,请点按将其 打开。按住文件夹窗口顶端的名称栏,打开对话框,进行 重命名。

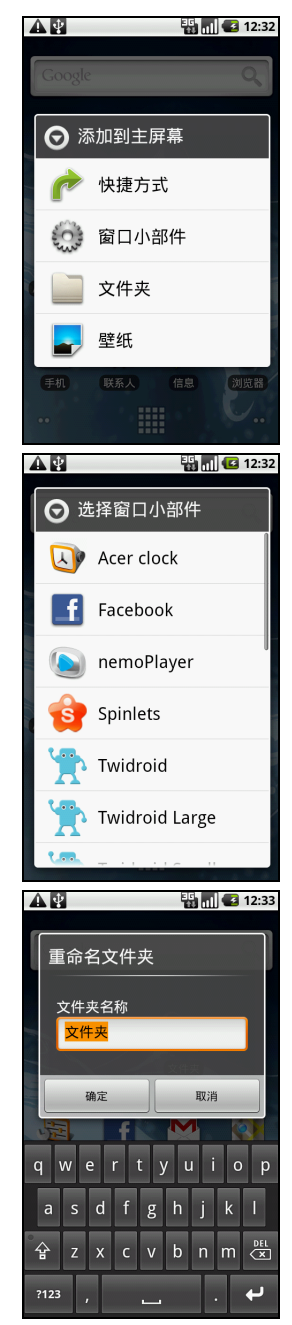

# <span id="page-16-0"></span>第三章:管理联系人

# <span id="page-16-1"></span>管理联系人

您的智能手机具备通讯簿功能,可以将联系人保存到手机 内存或 SIM 卡中。

点按主屏幕中的联系人或 "拨号器"中的联系人选项卡, 查看联系人。

如果手机上没有存储联系人,您可导入 Google 帐户联系 人、添加新联系人或导入 SIM 卡上的联系人。按菜单键 打开菜单。

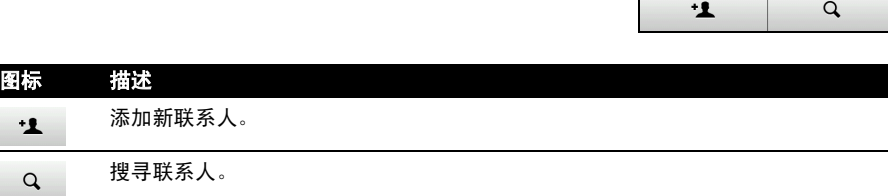

<span id="page-16-2"></span>添加联系人

点按添加联系人可添加新联系人。系统将询问您是要创建 SIM 卡联系人还是电话联 系人。

要创建联系人,请输入联系人的以下信息:

- 姓名。
- 电话号码。
- 电子邮件地址。
- IM 地址。
- 邮寄地址。

您还可以:

- 输入联系人所属组织等信息。
- 关于联系人的任何个人注释。
- 设置铃声。
- 将此联系人的所有来电直接发送到语音信箱。

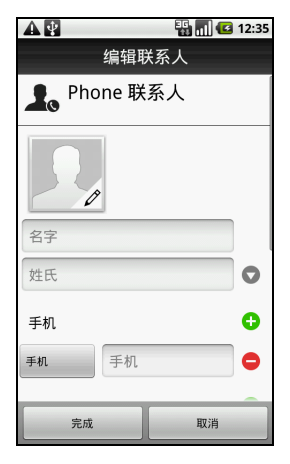

 $P_{\mathbf{A}}$ 

 $\overline{\mathcal{C}}$ 

手机

 $B - Z$ 

 $4 \ncong i$ 

通话记录

**Austin** 图 手机:09

**Bomb** 图 手机:09 **Brad Kao** 图 手机:09 **Brian Ha** 図 手机 09 **Brvan** Yang ■ 手机:09

 $\blacksquare$  15:26

 $\bigstar$ 

…<br>收藏

# <span id="page-17-0"></span>第四章: 拨打电话

本章介绍如何拨打电话,以及在通话期间可使用的各个选项。

# <span id="page-17-1"></span>拨打电话前

拨打电话前请先检查电话功能是否已开启。您可以从通知区右侧的图标来确认电话 状态。

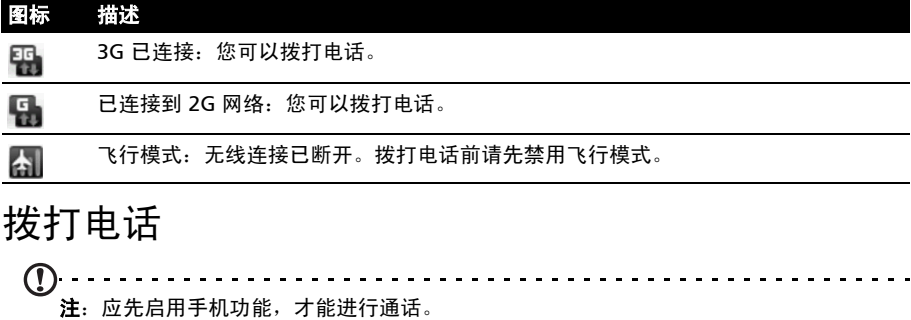

<span id="page-17-2"></span>1. 在主屏幕点按手机 或从菜单中打开手机, 打开屏幕数 字键盘。

- 2. 输入要拨打的号码。
- 3. 点按 & 拨打电话。
- <span id="page-17-3"></span>4. 要结束通话, 请按 <mark>●</mark>。

#### 拨打通话记录中的号码

您可点按通话记录选项卡查看通话记录。其中显示最近的 已接来电、已拨电话和未接来电。

点按一个号码可查看通话详情。若要拨打通话记录中的号

码,请选择该号码,然后点按 <> . 您也可以按住该号 码,打开其他菜单选项:拨打 < 该号码 > : 拨号前编辑 号码;发送短信;添加至联系人或从通话记录中删除。

手机顶端的呼叫指示灯和通知区中的图标 2 均会显示未接来电。

您也可从通知区中查看未接来电。

1. 点按并向下拖动通知区,打开通知列表,显示未接来电详情。

2. 从列表中选择一个未接来电,点按回拨拨打该电话。

您可将通话记录中的电话号码保存到联系人。详情请参阅**第 15 [页的 "添加联系](#page-16-2)** [人"](#page-16-2)。

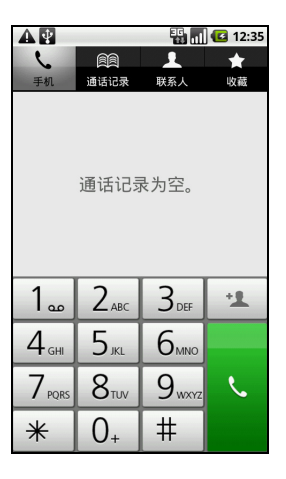

## <span id="page-18-3"></span>给一个联系人打电话

- 1. 点按拨号器中的联系人或主屏幕中的联系人, 查看联系人。
- 2. 点按一个联系人。将打开一个对话框,询问您是否要拨打该联系人的电话或向其 发送短信。

#### <span id="page-18-2"></span>拨打国际长途

拨打国际号码时,不需要在国家代码前输入国际直拨前缀 (00 等)。只需点击并按 住屏幕数字键盘上的 0+,直至屏幕上出现 + 即可。

警告:国际长途话费可能因您拨打的国家和网络提供商的不同而存在很大差异。建议您向 网络提供商咨询所有电话资费,以免产生高额话费。如果在国外使用您的智能手机,会产 生漫游费。在出境前,请向您的网络提供商咨询目的国的漫游费率。

# <span id="page-18-7"></span><span id="page-18-0"></span>语音电话画面

当您拨号后,会出现语音通话画面,显示与您通话的号码 / 联系人、通话时长和拨号 键盘选项卡。

# <span id="page-18-6"></span><span id="page-18-4"></span><span id="page-18-1"></span>屏幕通话选项

#### 接听或拒接来电

有来电时,号码将显示在屏幕上。要接听或拒接来电,请将相应按钮拖过屏幕。

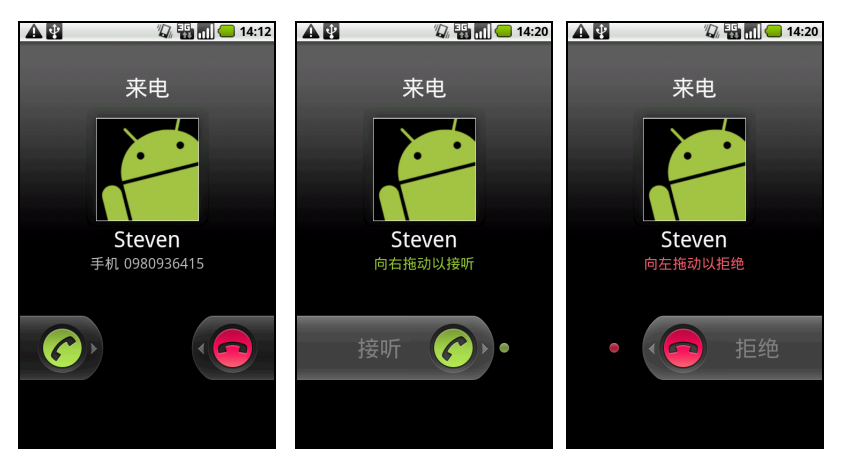

<span id="page-18-5"></span>结束通话

要结束通话,请按

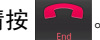

## <span id="page-19-1"></span>使用免提电话

利用免提电话功能,不用手持您的智能手机,即可拨打电话。此免提功能在执行多任 务时特别有用。

要激活免提电话,请点按免提。再次点按免提可禁用免提电话功能。

#### 将电话静音

要将电话静音,请点按语音通话画面中的**静音**,将麦克风关闭。再次点按**静音**可重新 打开麦克风。

#### 将拨打的号码保存到联系人

您可以将拨打的号码保存到联系人,以便日后使用。

1. 在通话记录洗项卡中洗择号码,然后点按添加到联系人。

<span id="page-19-0"></span>2. 点按创建新联系人, 然后选择如何完成操作。请参见第 15 [页的 "添加联系人"。](#page-16-2)

#### 多方通话

如果有一个通话保留,另一个通话正在进行,可将所有通话合并在一起,进行多方 通话。

第一个电话接通后,点按**添加通话**添加第二个通话。点击**合并通话**开始进行多方 通话。

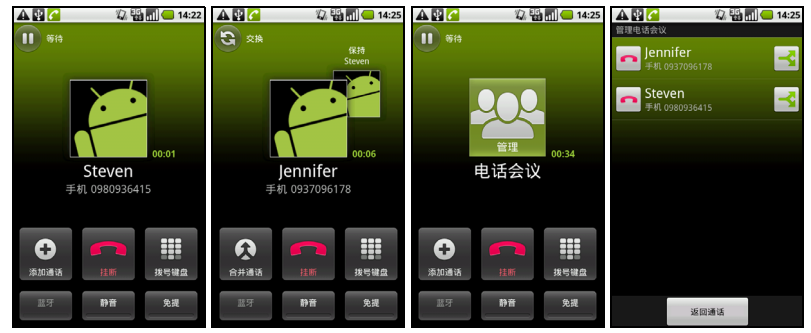

点按管理可分割多方通话或结束其中一个通话。

# <span id="page-20-0"></span>第五章:信息

本章介绍如何设置和使用智能手机的短信和彩信功能。

所有短信和彩信都通过信息功能进行访问。信息功能会自动将接收和发送的信息排列 到列表中。

要使用信息功能,请点按主屏幕中的信息。

# <span id="page-20-1"></span>创建新信息

您可使用手机来编撰短信或彩信。

点击新信息可编撰新信息。

在收件人字段中输入收件人的电话号码或姓名。文本字段 下方的下拉列表中会显示建议的联系人。要选择建议的联 系人,请点按联系人的姓名。

输入了收件人后,请在标有输入内容的文本框中输入您的 信息。

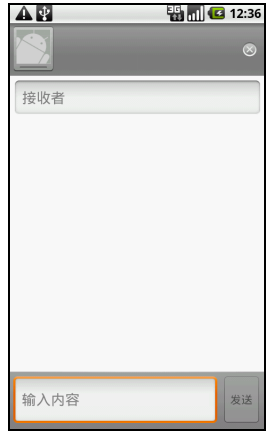

 $\Omega$ 

注: 短信最长不能超过 160 个字符。如果超过 160 个字符, 将分成多条连续信息发送。 大多数电话会自动将多条连接的信息合成一条长信息,但有的旧款电话可能不具备此功能。

创建新信息时按菜单键可查看可用选项。选项根据信息的状态而有所不同。

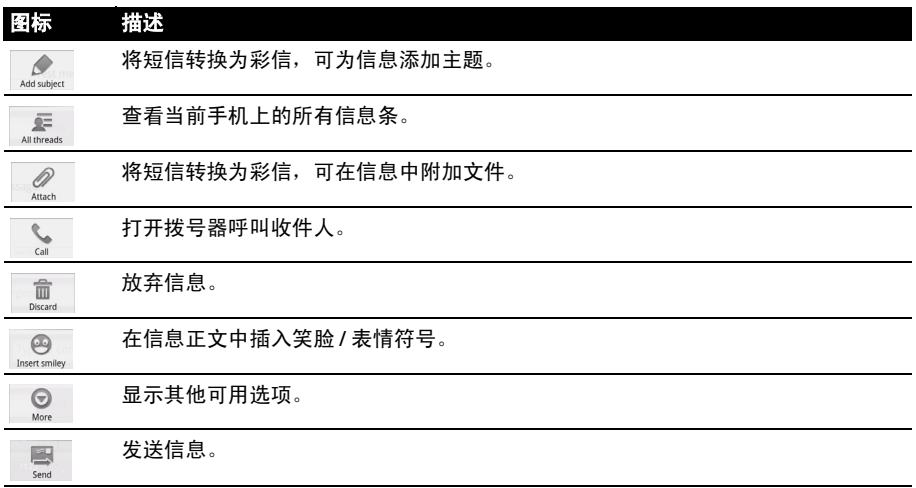

# <span id="page-21-0"></span>回复信息

收到新短信时,通知区中会显示一个信息图标,手机顶端的信息图标也会亮灯。

点按主屏幕中的信息,可查看信息列表或展开通知区查看信息摘要。点按摘要可打开 信息列表。

要回复短信或彩信,请从信息列表中打开该信息。在标有**输入内容**的文本框中输入文 字。按菜单键可查看可用选项。

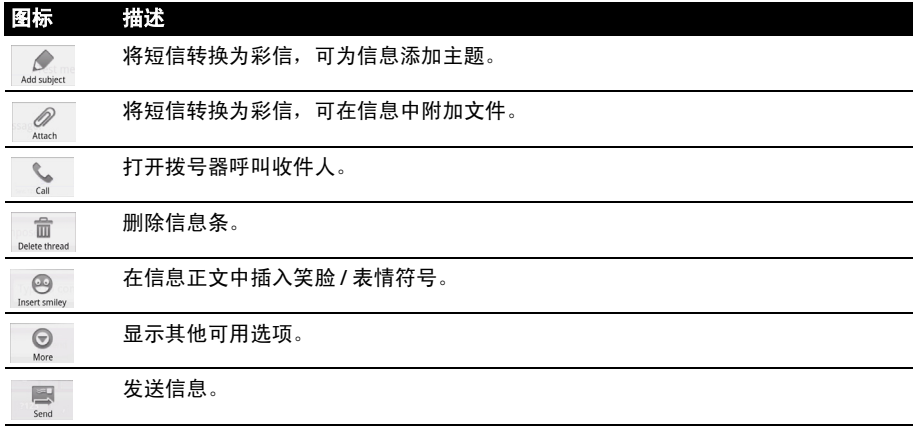

# <span id="page-21-2"></span><span id="page-21-1"></span>彩信

彩信与短信相似,但能够附加多媒体文件,如图片、音频或视频片段。每条彩信最大 不得超过 300 KB。

 $\bigcap$  .... 注:发送彩信前必须先设置彩信配置文件。通常情况下,您的智能手机会根据从服务提供 商获取的信息设置配置文件。 ക് 提示: 如果需要手动设置彩信配置文件, 请向网络提供商咨询必要信息。

# 接收彩信

收到新彩信时,屏幕顶端会出现一个信息图标,并显示一条通知信息。

1. 打开信息可查看信息摘要。

2. 点按下载可下载信息内容。

 $\left( \mathbf{0}, \ldots, \mathbf{0} \right)$ 注: 下载时间可能较长, 这取决于您的网络连接质量。如果您回复或打开其他应用程序, 下载将停止。

∞ **重要提示:**下载信息内容可能会收费,尤其是在漫游时。如有疑问,请咨询服务提供商。

- 3. 点按信息可查看其内容。
- 4. 按菜单键,再点按回复可回复信息。将显示信息窗口。 简单的文字回复将以短信发送。如果要附加文件,请 按菜单键,然后点按**附加**。将显示选项菜单。
- 5. 信息编撰完成后, 请按菜单键, 再点按**发送**。

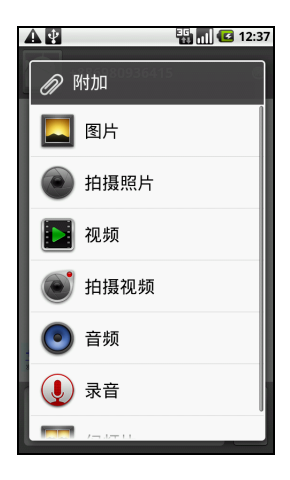

# <span id="page-23-0"></span>第六章:上网

# <span id="page-23-1"></span>浏览 Internet

要使用智能手机浏览 Internet,您必须连接到数据网络或无线网络。

## 使用浏览器

点按主屏幕中的**浏览器**开始浏览。要打开新网站,请请点按页面顶端的地址栏。使用键 盘输入地址,然后点按开始。

要查看浏览历史记录、书签或常用网站,请打开浏览器,然后按住返回按钮。

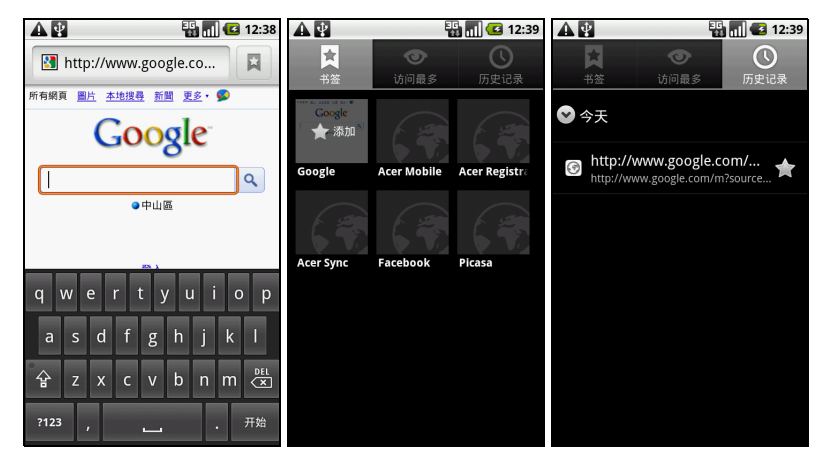

您可以打开多个页面。一个页面打开后,按菜单按钮,然后点按所打开菜单中的新窗 口。点按窗口可查看打开的所有窗口。

您可以双击屏幕上的选定部位,或使用点按屏幕时显示的缩放条放大或缩小页面。 按住页面中的项目可打开右键菜单。

<span id="page-24-3"></span>语音搜寻

 $\bigcap$  ..... 注:语音搜寻只能在部分地区使用。

您可使用自己的声音在 Internet 上进行搜寻。打开应用程序选项卡中的语音搜寻, 或按住搜寻按钮。显示 "请说提示"后,请说出您要查询的内容。

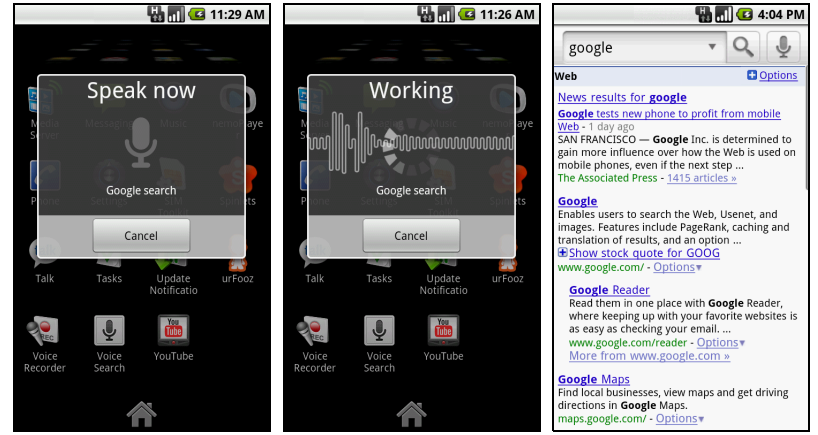

# <span id="page-24-2"></span><span id="page-24-0"></span>设置电子邮件

您的智能手机可以使用电子邮件。大多数常用 ISP 均可通 过两个步骤进行设置。点按应用程序选项卡,然后点按电 子邮件开始设置电子邮件的使用。

如有必要,请输入您的电子邮件地址,再点按手动设置手 动输入参数。点击下一步完成设置。

利用智能手机的组合收件箱功能,可在同一个收件箱中查 看多个帐户的电子邮件。

# <span id="page-24-1"></span>在线应用程序

您的智能手机出厂时安装了多种应用程序。

 $\bf{0}$ .... 注:所安装的应用程序根据地区可能有所不同。

应用程序可能包括:

- Acer Sync: 将您的电脑与 Google 服务器进行数据同步。
- Facebook:查看您的 Facebook 资料,与朋友时刻保持联系。
- 地图:使用 Google 地图轻松掌握方向。
- YouTube: 观看 TouTube 上最热门的视频短片。

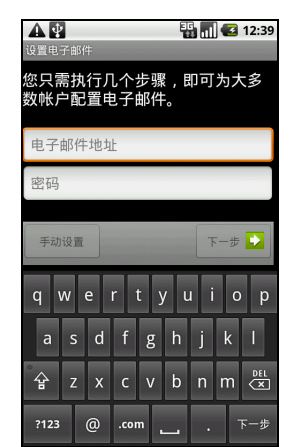

Android market

 $\mathbf{0}$  .... 注: Android Market 并非在所有国家和地区均可使用。  $\mathbb{O}$ 注: 使用 Android Market 前, 您需要先在手机上设置并激活 Google 帐户。 点按应用程序选项卡中的电子市场, 打开 Android A 图图 212:40

 $\alpha$ 

色费

色素

免费

**Chinani** 

**Chinano** 

**Channa** 

下载内容

市场 T.

游戏

**How** 浏览 參考

**Seesmic for Twitter** 

Market。在这里,您可以获得各种附加程序和应用程序, 由了 增强智能手机的功能。首次使用 Android Market 时,需 应用程序 要阅读并接受 "服务条款"。 您可以按类别浏览电子市场,也可以点按搜寻图标搜寻特 定的应用程序。 选择了应用程序后,点按**安装**图标下载并安装该应用程 序。系统将提示您该应用程序可以使用您手机上的哪些服 **Handcent SMS** 务。点按确定继续安装。 000 handcent\_admin 通知区中可查看下载进度。 **Epocrates** Epocrates, Inc. Ustream Broadcaster Ustream.tv, Inc.

. . . . . . . . . . . . . . . . . . . 重要提示:有的应用程序可能需要先付款才能下载。要进行付款,需要有 Google 结帐 帐户。

卸载下载的应用程序

应用程序下载并安装后,您可以点按应用程序选项卡中的**设置**将其卸载。选择 应用程序 > 管理应用程序。点按要卸载的应用程序,再点按卸载,然后确认卸载。

# <span id="page-26-0"></span>第七章:使用相机

您的智能手机后部配备一个 500 万像素的数码相机。本节详细介绍了如何使用智能 手机拍摄照片和视频。

 $\mathbb{O}$  ...... 注:使用相机前,需将 microSD 卡插入 microSD 卡槽。

<span id="page-26-2"></span>要激活相机,请按住相机按钮,直到手机振动,或打开应用程序选项卡,点按**相机**。

# <span id="page-26-1"></span>相机图标和指示器

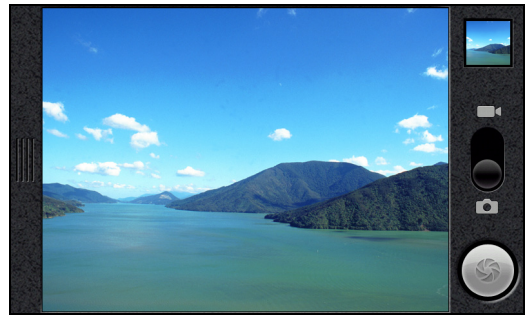

在相机窗口中,使用屏幕底端的缩放滑块来调节缩放。要调节其他设置,请拖动相机 设置菜单将其打开。

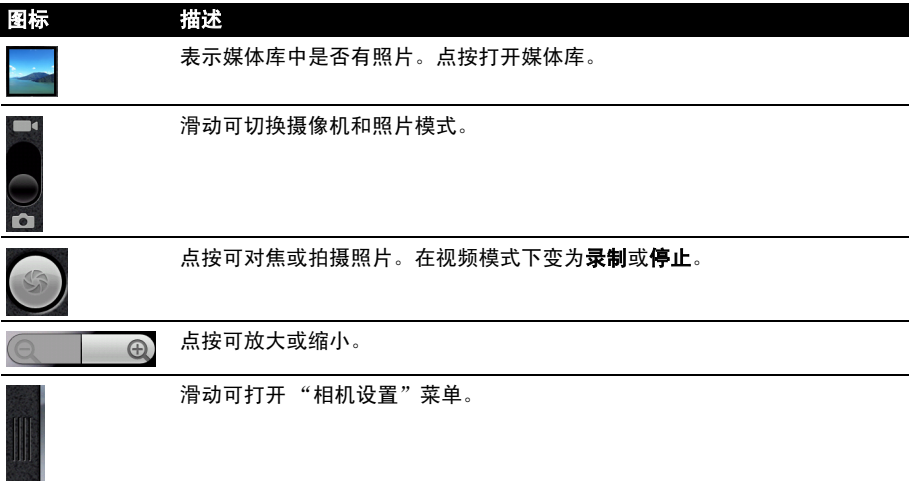

# <span id="page-27-4"></span>相机设置菜单

此菜单包含以下选项:

- 白平衡
- 防闪烁
- 色彩效果
- 存储位置
- $\cdot$  ISO
- 图片大小
- 图片质量
- 对焦模式

# <span id="page-27-0"></span>拍摄照片

- 1. 请确保您已对上述参数进行了调整。
- 2. 取景并保持智能手机稳定不动。
- 3. 根据需要进行缩放。
- 4. 自动对焦: 将相机键按下一半进行对焦。对焦框将变绿。完全按下该键, 拍摄 照片。也可以点按快门图标进行对焦。再次点按该图标可拍摄照片。
- <span id="page-27-3"></span>5. 无限远对焦: 将相机按钮向下按到底, 或点按快门图标。

# <span id="page-27-1"></span>拍摄视频

将模式开关拨至摄像机模式,打开摄像机模式。

- 1. 请确保您已对上述参数进行了调整。
- 2. 对准拍摄对像,保持智能手机稳定不动,根据需要进行放大或缩小。
- 3. 将相机按钮完全按下, 开始录制, 或点按屏幕上的**录制**按钮。
- <span id="page-27-5"></span>4. 将相机按钮完全按下, 停止录制, 或点按屏幕上的**停止**按钮。

### 支持的格式

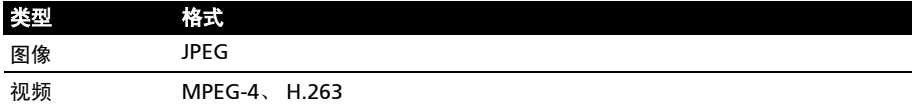

# <span id="page-27-2"></span>查看照片和视频

拍摄完照片或视频后,会自动保存。

照片或视频拍摄完后,可点按右上角的缩略图图标在媒体库中进行查看。或者您也 可打开应用程序选项卡,再点按**媒体库**。您可从媒体库中通过各种服务直接共享该 文件。

注:共享选项根据文件类型而有所不同。

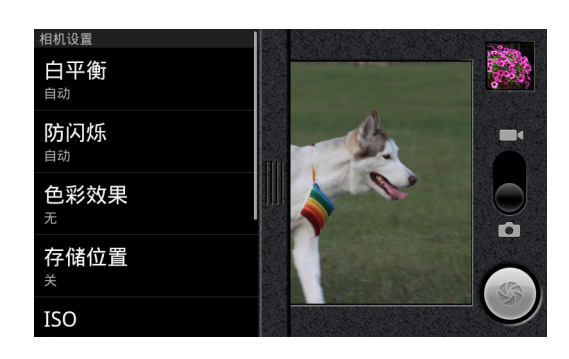

# <span id="page-28-0"></span>第八章: 高级设置

# <span id="page-28-1"></span>将智能手机设为飞行模式

在飞行期间可以使智能手机进入飞行模式,关闭电话和蓝牙功能,只用作手持设备。 请与航空公司确认在飞机上是否允许这样做。

在起飞和降落期间应关闭智能手机,否则可能会干扰飞机的电子系统。

#### 开启或关闭飞行模式

 $\mathbb{O}$ 注: 飞行模式启用后, 通知区中将显示 < 图标。

1. 按住电源键,直到显示电话选项菜单。

2. 点击飞行模式将其开启或关闭。

# <span id="page-28-2"></span>激活或关闭连接

打开应用程序选项卡,点按设置 > 无线和网络管理连接 设置。

连接开启后,其图标呈高亮显示。

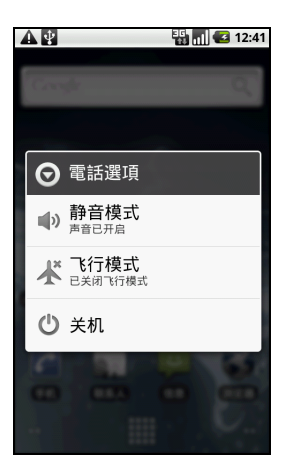

是示:如果手机处于飞行模式,开启蓝牙的选项将被禁用。有关开启或关闭飞行模式 的说明,请参见第 27 页的"将智能手机设为飞行模式"。

#### 电话网络设置

点按**移动网络**可调整网络设置。您可在漫游时打开或关闭数据连接,将连接仅限于 2G 网络,指定网络运营商和定义接入点名称。请参见**第 28 [页的 "打开应用程序选](#page-29-0)** [项卡,点按设置](#page-29-0) > 无线和网络 > 移动网络 > 网络运营商。"。

### <span id="page-28-3"></span>调整连接设置

本节介绍如何调整电话、数据、 Wi-Fi 和蓝牙连接的详细设置。

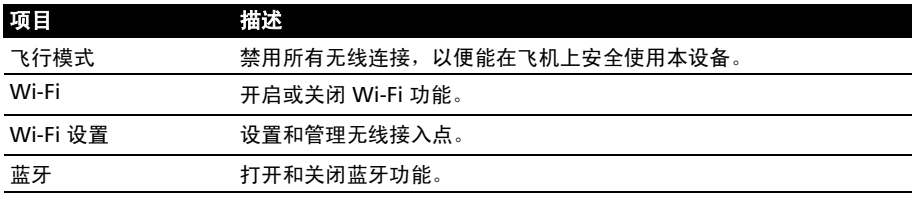

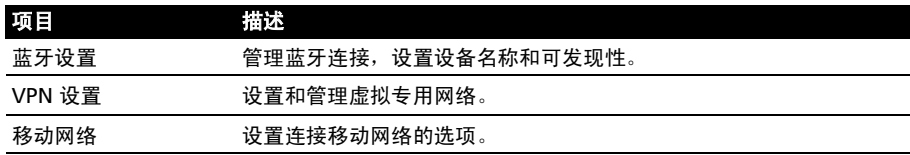

#### <span id="page-29-1"></span>声音和显示

装入 SIM 卡后,智能手机将自动检测您的网络提供商。

您可以点按设置 > 声音和显示来调整手机设置。

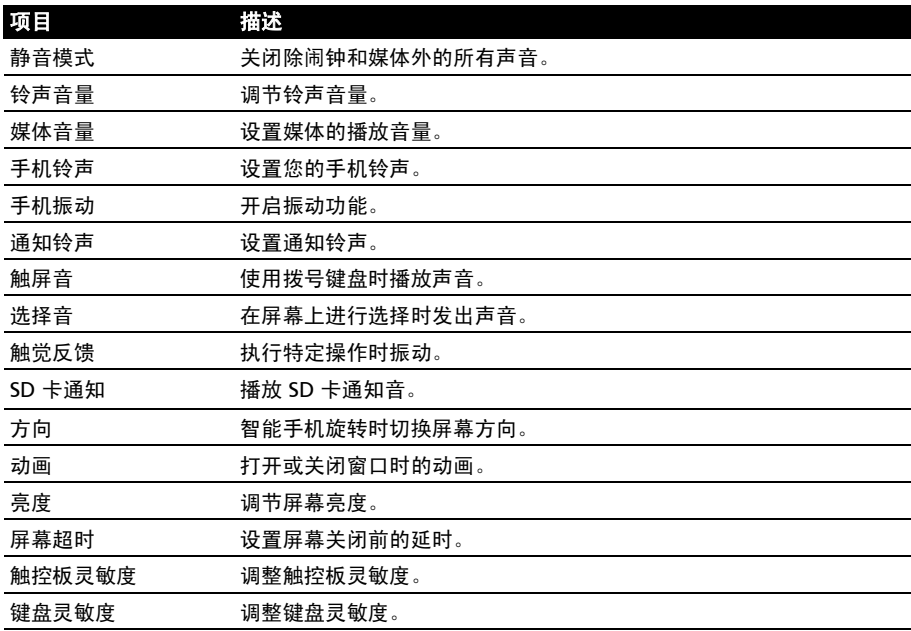

#### 选择网络

插入新 SIM 卡时,手机将自动检测运营商 / 网络设置。您也可以手动选择网络。 这在漫游时更好。

ெ 提示:当您外出旅行时,手动选择网络能帮助您节省漫游费。有关目的地区提供最优惠资 费的网络,请咨询您本地网服务提供商。

- <span id="page-29-0"></span>1. 打开应用程序选项卡,点按**设置 > 无线和网络 > 移动网络 > 网络运营商**。
- 2. 您的手机将搜寻可用网络。
- 3. 从显示的列表中选择首选网络。您的手机将尝试在选定网络中进行注册。
- 4. 点按**自动选择**,连接信号最强的可用网络。这样,在您四处走动时,手机可能会 从一个网络切换到另一个网络。

 $\omega$ 注: 如果在获取语音信箱和短信服务中心号码时遇到问题, 请与您的服务提供商联系。

#### 调整蓝牙设置

<span id="page-30-4"></span>您可以通过蓝牙在智能手机和其他移动设备之间交换信息。

#### 蓝牙连接

对于所有蓝牙设置,请打开应用程序选项卡,点按**设置 > 无线和网络 > 蓝牙设置**。 您可以在此处开启或关闭蓝牙,设置设备名称和可发现性。点按**扫描设备**可扫描可用 设备。

要连接设备,请点按可用设备列表中的设备。要建立连接,您可能需要在两部设备上 输入 PIN 码。

# <span id="page-30-3"></span><span id="page-30-0"></span>电话设置

许多电话设置在装入 SIM 卡后由智能手机自动配置。设备将与您的服务提供商进行 通信,并自动获取所有必要设置,如网络名称、语音信箱和短信中心号码。

您也可以在电话设置画面中手动查看和修改这些设置。

<span id="page-30-2"></span>打开应用程序选项卡,点按设置 > 通话设置。

# <span id="page-30-1"></span>urFooz

urFooz 是您可在任何地方使用的便携式配置文件。

- Fooz Creator 可让您创建 Fooz 化身, 即面貌酷似您的虚拟化身。
- Fooz World 可让您编辑和管理您的 Fooz 化身、创建新化身以及在 Facebook、 MySpace、博客和更多地方与他人分享。
- 共享 您可将 Fooz 卡发布到 Facebook 上、 MySpace 和其他社交网络。您也可通过电子 邮件将其发送给您的朋友。

您可通过电子邮件将 Fooz 卡发送给朋友,或张贴到您的社交网络和博客,并始终连 接。

#### 启动 urFooz

要启动 urFooz,从应用程序菜单中点击 UrFooz。

#### 创建您的 urFooz 化身

如果您未对 urFooz 设置您的帐户, 点击开始按钮。 如果您已有 urFooz 帐户, 选择登入并用您的电子邮 件和密码登录。

要开始创建您的化身,选择您的性别、民族、Zodiac 签名、关系状况和兴趣领域。

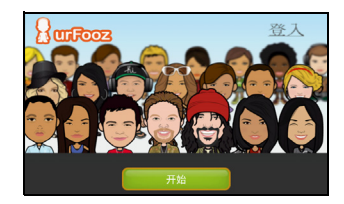

下一步,开始自定义您的化身。点击特征可选择您的 脸型、眼睛、鼻子、嘴和其它脸部特征。选择衣服以 打扮您的化身。洗择**配件**可选择其它项目,如耳饰、 头饰以及任何其它可使您的 Fooz 化身得以个性化的 内容。只需点击图像即可将此项目应用到您的化身并 在屏幕左侧预览其效果。

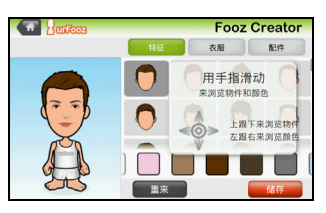

选择储存并为您的 Fooz 化身输入姓名。下一个屏幕 将询问您的电子邮件地址、密码和所需的用户信息。 您输入的电子邮件和密码将用于注册您的 urFooz 帐户。

#### 管理您的化身

现在,您已创建了您的 Fooz 化身,进入 Fooz World 对 Fooz 卡或您的便携式配置 文件进行个性化。

选择个人小档案以输入您的外形及其它信息,如您社交网络配置文件以及所收藏网站 的书签。

选择选择人物可更改您默认的化身、修改已有的化身 或创建新化身。

### 分享您的 Fooz 卡和化身

urFooz 可通过将 Fooz 卡张贴到您的社交网络、博 客和网站,或以电子邮件将其发送给您的朋友,让您 与朋友分享您的 Fooz 卡。

在 Fooz World 中,选择分享。选择张贴可将您的 Fooz 卡张贴到 Facebook 或其它社交网络上, 或选 择电子邮件信箱将您的 Fooz 卡通过电子邮件发送给 朋友。

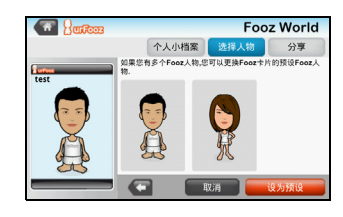

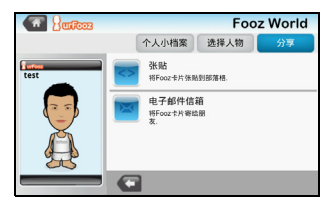

注:Fuhu、 Spinlets、 Spinlet、 urFooz、 Fooz Avatars、 Fooz Creator、 Fooz Card 和 Fooz World 是 Fuhu, Inc. 在美国和 (或)其他国家的商标或注册商标。

# <span id="page-31-0"></span>连接到电脑

如果要在手机的 microSD 卡和电脑之间传输信息,可使用配套的 USB 线将手机连接 到电脑。将 USB 同步线插入智能手机的迷你 USB 接口。将 USB 客户端接头插入计算 机上的可用 USB 端口。

#### 点按 USB 通知 > USB 已连接。单击安装。

在电脑的文件浏览器中,手机的 microSD 卡将显示为一个驱动器。

# 同步日历

您可将手机上的日历与您的 Google 日历进行同步。点击应用程序选项卡中的日历, 连接您的 Google 日历并进行约会同步。

 $\bigcap$  . . . . . . . 注: 您需要 Google 帐户才能对日历和约会进行同步。 <u>. . . . . . . . . . .</u>

# <span id="page-32-0"></span>多媒体播放

您的智能手机装有多种程序,可让您尽享多媒体乐趣。

#### nemoPlayer

从应用程序选项卡中打开 nemoPlaver,播放您手机上存储的媒体。

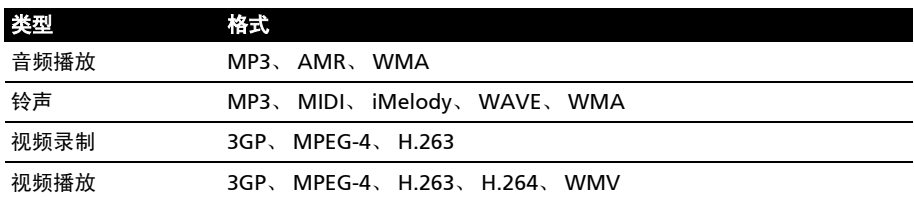

nemoPlayer 可用来收听音乐、欣赏下列格式的视频和图片。

# <span id="page-32-1"></span>Spinlets

Spinlets 能够让您访问收藏的音乐、电影和电视内容。从手机上获取您收藏的音乐、 照片和视频,并在社交网络、网站和更多地方分享您收藏的 Spinlets。

 $\mathbb{O}$  . 注: 某些内容在某些国家可能无法使用。 

# 启动 Spinlets

要启动 Spinlets 应用程序, 在应用程序选项卡中点击 Spinlets。

### 浏览 Spinlets 媒体库

您可按专辑或类型对您的媒体内容进行排序或搜寻。

打开 Spinlets 后,将会看到推荐专辑的布局。水平方向 (向左 或向右)滑动手指可浏览显示的专辑,点击可选择专辑。

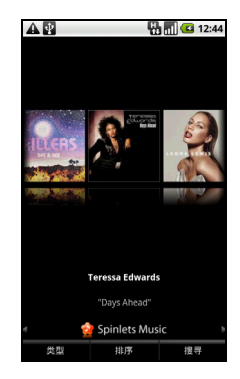

浏览类型

要按类型浏览媒体库,点击屏幕左下角的类型按钮。您将看到 一个新屏幕及不同类型的列表。点击要查看的类型。

排序

要按姓名、分级或最新内容对 Spinlets 进行排序,选择屏幕底 部的排序按钮。

#### 搜寻

要为具体姓名搜寻媒体库,选择屏幕右下角的搜寻按钮。输入 艺术家的姓名并找出可能匹配的内容。

### 搜寻 Spinlets Widget

当选择专辑时,您将看到一个 Spinlet。

要播放推荐的歌曲,选择红色**播放**按钮。

要播放所选歌曲,选择音乐选项卡,然后选择您要播放的 歌曲。

要查看艺术家照片,选择照片选项卡。

要访问艺术家的社交网络和网站,选择屏幕底部的图标。

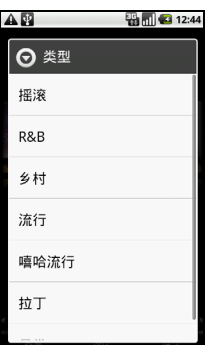

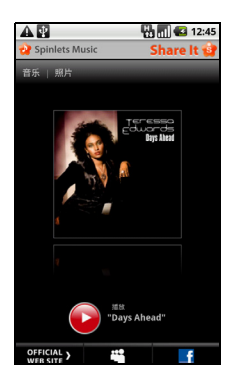

# 分享您的 Spinlets

您有两种方法可分享您收藏的 Spinlet。

要张贴您当前查看社交网络、博客或其它网站的 Spinlet, 点击 Spinlet 右上角的 Share It (分享)。选择张贴并点击您要张贴 Widget 的社交网站或博客的图标。登录您的社交网络帐户或 博客页面,并按以下步骤操作。

分享 Spinlets 的另一个方法是通过电子邮件。点击 Spinlet 右 上角的 Share It (分享),然后选择发送并输入您的姓名和朋 友的电子邮件地址。

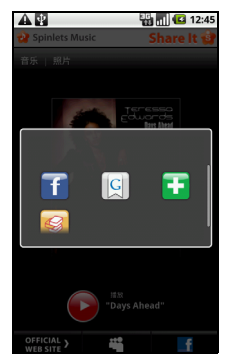

 $\omega$ 

注: Fuhu、 Spinlets、 Spinlet、 urFooz、 Fooz Avatars、 Fooz Creator、 Fooz Card 和 Fooz World 是 Fuhu, Inc. 在美国和 (或)其他国家的商标或注册商标。

### 媒体服务器

使用 uPnP 技术,您的手机可用作数字媒体服务器。 也就是说,您可用其将媒体内容发送到家庭无线网络中 连接的其他 uPnP 家庭娱乐设备。

要设置媒体服务器,请打开应用程序选项卡,再点按 媒体服务器。

您需要先启用共享内容,才能开始使用这项服务。 您可以在共享内容设置中选择共享视频、照片或音乐 内容。

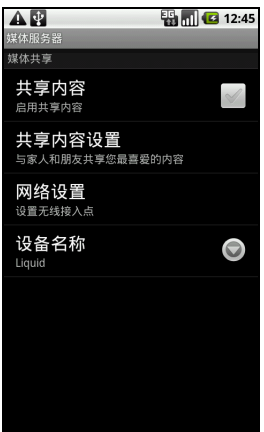

<span id="page-34-0"></span>调节音量

使用手机侧面的音量键调节手机音量。或者,您也可以打开应用程序选项卡,进入 设置 > 声音和显示,设置铃声音量和媒体音量。

设置日期和时间

要设置日期和时间,请打开应用程序选项卡,点按设置 > 日期和时间。

 $\omega$  . . . . . . . . . . . . . . . . . . . . . . 提示:如果您经常旅行,或所住地区采用夏令时,请在该菜单中激活自动。这样,您的智 能手机就会根据从网络接收到的信息设置日期和时间。

#### 设置闹钟

您的手机默认有三种预设闹钟。要编辑闹钟设置, 请点按应用程序选项卡中的闹**钟**。 您可以:

- 打开或关闭闹钟。
- 设置闹钟时间。
- 设置铃声。
- 启用或禁用振动。
- 设置闹钟重复日。
- 设置标签。

#### 更改语言和文字选项

打开应用程序选项卡,进入**设置 > 语言和键盘**, 设置区域和语言输入首选项。

管理应用程序

 $\omega$ 警告 ! 请确认您所安装的所有程序来源可靠。否则,请勿安装该程序。安装未知来源的程 序会增加遭受病毒攻击和个人隐私数据被盗的风险。

您可以删除智能手机上已安装的程序,从而释放存储空间。打开应用程序选项卡, 进入设置 > 应用程序。

在这里,您可以允许安装**未知来源**的程序,并**管理应用程序**。

 $\omega$ 警告 ! 除非您非常熟悉 Android 操作系统,否则不要删除任何程序。

# <span id="page-35-0"></span>重置智能手机

如果按下按键或点击屏幕时智能手机没有响应,可能需要将其重启。

 $(1)$ 注:执行重启前,请确保智能手机未锁定。按任意键或点击屏幕,以查看手机是否响应。

干净启动

干净启动会将智能手机恢复为出厂设置。

#### (Ł 警告 ! 只有所有其他办法都无法使智能手机恢复正常运行状态时,才应执行干净启动。

#### ᢙ ---------------警告 ! 这将擦除您的所有个人信息、手机中存储的所有联系人以及您安装的所有程序。

#### 如果您的手机对屏幕输入有响应

打开应用程序选项卡中的设置,然后点按隐私 > 恢复出厂数据;点击重置电话, 然后点击擦除所有内容将手机格式化。

#### 如果您的手机对屏幕输入无响应

关闭手机,然后按住电源键,直到智能手机开始振动且 / 或显示 Acer 标志画面。 按住音量大 / 小键。使用音量大键选择清洁启动:是。按相机按钮确认。

# <span id="page-37-0"></span>第九章: 附件和提示

本章介绍如何使用智能手机的附件,并提供一些有用的智能手机使用技巧。

# <span id="page-37-1"></span>使用耳机

您的智能手机随机配有一个带内置麦克风的耳机,可在通话时免提使用。 要使用耳机,请将其插入手机顶部的 3.5 mm 耳机插孔。

插接耳机后,所有音频将传输到耳机,扬声器将关闭。

- 要接听电话,请按麦克风上的按钮。
- 使用智能手机上的音量大 / 小键调节音量。
- 再次按该按钮可结束通话。

# <span id="page-37-2"></span>使用蓝牙耳机

您的智能手机提供了相配的蓝牙耳机。您可以通过蓝牙功能免提拨打电话,避免线缆 带来的不便。

首次使用耳机前,需对其进行充电至少六小时。要对耳机进行充电,使用手机顶部的 端口将其连接到充电器。

# <span id="page-37-3"></span>对耳机与手机进行配对

- 1. 确保耳机关闭。
- 2. 将耳机置于离手机 25 厘米的位置。
- 3. 按住手机的电源键,直至 LED 指示灯交替闪蓝色和红色。
- 4. 点按主画面中的 Acer 设置开启蓝牙功能, 然后按住蓝牙旁的关闭图标。这将开启 蓝牙功能。
- 5. 点按**蓝牙设置**图标,然后从找到的蓝牙设备列表中选择 Acer BT 耳机。
- 6. 如果需要,输入配对代码: 0000 ( 四个零 )。

您的耳机有多个键,能够执行下述多个功能;

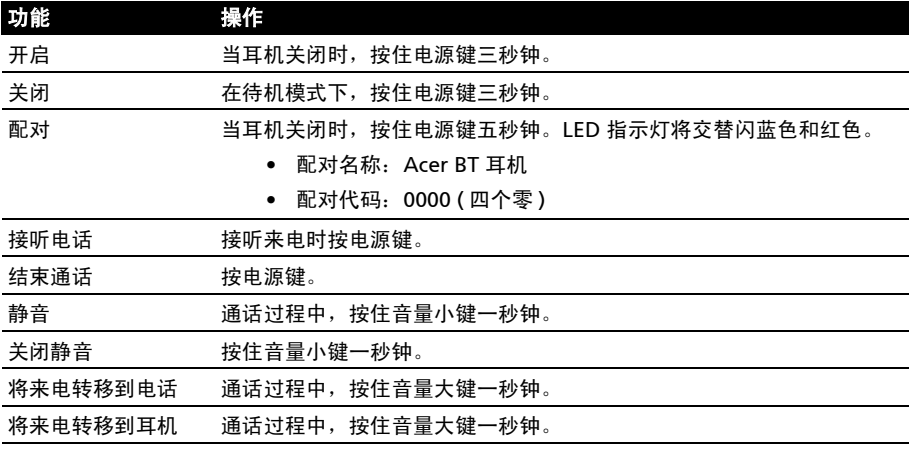

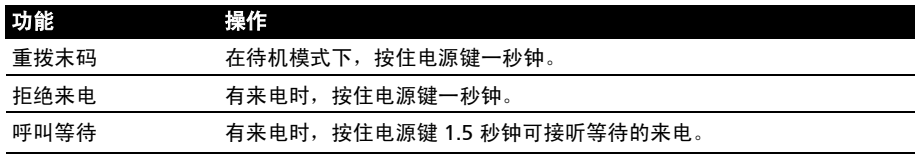

# <span id="page-38-0"></span>将智能手机用作调制解调器

 $\mathbb{O}$  .... 注: 将智能手机用作调制解调器时, 设备上的数据连接将被禁用。如要再次启用, 请将智 能手机从 PC 或笔记本电脑上拔下。

当连接到电脑时,智能手机通过 GPRS 或 3G 连接可用作调制解调器。

插入 SIM 卡时,手机将自动配置为使用网络提供商的 GPRS/3G/EDGE 服务。

#### 在电脑上设置调制解调器

通过 USB 将手机连接到 PC, 然后按照以下步骤进行操作:

1. 在 PC 或笔记本电脑上安装 Acer Easy Link。

- 2. 完成后,点击**开始 > 所有程序 > Acer > Acer Easy Link > Acer Easy Link** 运行应 用程序。
- 3. 按选择设备。
- 4. 选择 Acer Android 手机。如果列表中没有内容,请按刷新更新列表。
- 5. 按确定。
- 6. 返回至主屏幕时, 按连接。
- 7. 连接状态变绿时,表示连接成功。
- 8. 现在即可使用 PC 或笔记本电脑连接上网了。
- 9. 完成后, 按主屏幕中的**断开连接**。
- $(1)$ 注: 如果连接失败,请重新启动,再将智能手机重新连接到 PC 上,再重新进行安装。  $\bigcap$ . . . . . . . . . . . . . . . . . 注: Acer Easy Link 可在以下操作系统中运行: Windows XP/Vista (32-/64-位) / Windows 7 (32-/64- 位)。  $\mathcal{L}$ 注: Acer 网站上提供更新。请访问 mobile.acer.com。

#### 创建新接入点

如果要为手机添加其他 GPRS/3G/EDGE 连接,请向无线服务提供商咨询接入点名称 和设置 (必要时包括用户名和密码)。

- 1. 打开应用程序选项卡,点按设置 > 无线和网络 > 移动网络 > 接入点名称。
- 2. 按菜单键,然后点按新建 APN。
- 3. 输入 APN 设置。点按一个项目进行调整。

4. 完成后, 按菜单键, 再点按**保存**。

重要提示:有的网络提供商和国家不允许将智能手机用作 HSDPA 调制解调器。操作前请先 咨询网络提供商。 . . . . . . . . . . . . . . . . . . . . . . . . . . . . . . . . . . . . . .

# <span id="page-39-0"></span>插入 microSD 卡

您的智能手机配备一个内存扩展槽,可插 micro SD 卡以扩展存储容量。

有关 microSD 卡的安装说明,请参见第9页的"安装 SIM 卡或 microSD 卡"。

# <span id="page-40-5"></span><span id="page-40-4"></span><span id="page-40-1"></span><span id="page-40-0"></span>常见问题和故障排除

本节列出了在智能手机使用过程中可能遇到的常见问题,并提供这些问题的简单解答 和解决方法。

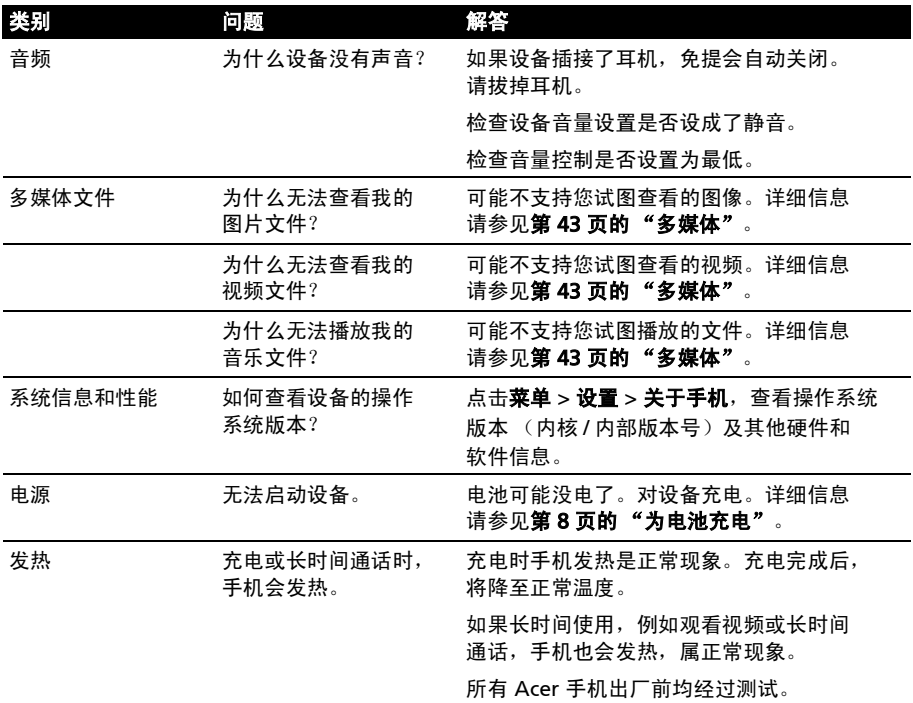

# <span id="page-40-6"></span><span id="page-40-3"></span><span id="page-40-2"></span>其他帮助资源

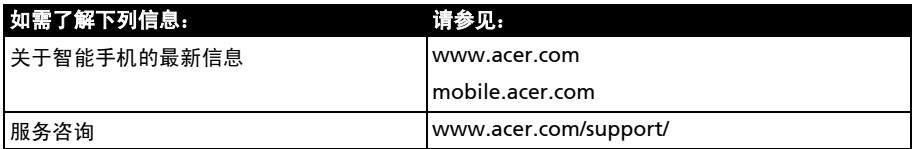

# <span id="page-41-1"></span><span id="page-41-0"></span>警告和注意事项

- 请勿在靠近水的地方使用本产品。
- 请勿将本产品放置在不稳定的推车、台架或桌子上。若产品跌落,可能导致严重损坏。
- 开槽和开口用于通风目的,以确保产品稳定运行和防止过热。切勿堵塞或盖住这些开 口。请勿将本产品放置在床、沙发、地毯或其他类似表面上,以免堵塞开口。请勿将 本产品放置在散热器或热调节器附近或上方;除非能提供良好通风,否则也不要放置 在内部空间中。
- 请勿将任何物品从机壳上的开槽塞入本产品内,否则它们可能接触到危险电压或使部 件短路,引起火灾或触电。切勿使任何液体溅到本产品表面或内部。
- 请勿将本产品放置在震动表面上,以免损坏内部组件和防止电池漏液。
- 请勿在进行体育运动时或在震动环境中使用本产品,否则可能导致短路或损坏,甚至 存在电池爆炸的危险。

听音乐时的注意事项

为保护听力,请遵循下列注意事项。

- 逐渐调高音量,直至能够清楚舒适地收听。
- 听觉适应后不要再调高音量。
- 不要长时间以高音量收听音乐。
- 不要通过调高音量来掩盖周围噪音。
- 若听不到周围人的讲话,应调低音量。

#### 电池信息

本产品使用锂聚合物电池。请勿在潮湿和 / 或腐蚀性环境中使用。请勿将本产品放置在热源附 近或热源中、高温环境中、强烈阳光直射位置、微波炉内或压力容器中,不要使其暴露于温度 超过 60°C (140°F) 的环境中。如果不遵循这些指导原则,可能导致电池漏液、变热、爆炸或 起火,并造成伤害和 / 或损坏。请勿刺破、打开或拆解电池。如果电池漏液并且您接触到漏液, 请立即用水彻底冲洗,然后立即就医。为安全起见并延长电池使用时间,请勿在低温 (低于 0°C/32°F)或高温 (高于 40°C/104°F)环境中充电。

新电池需要经过两次或三次彻底的充电和放电循环过程,才能达到最佳性能。电池可充电和放 电数百次,但最终会报废。当通话和待机时间比正常情况明显缩短时,应购买新电池。只应使 用经过 Acer 认可的电池,并且只应使用经过 Acer 认可的本设备专用充电器为电池进行充电。

不使用时,请从电源插头和设备上拔掉充电器。请不要在电池充满电后仍然连接交流适配器, 过度充电可能缩短其使用寿命。充满电的电池若不使用,其电量会逐渐消耗。电池完全放电 后,可能要过几分钟,显示屏上才会显示充电指示符或者才可以拨打电话。

只应将电池用于其指定用途。切勿使用已损坏的充电器或电池。

请勿将电池短接。当硬币、回形针或钢笔等金属物体在电池正极 (+)和负极 (-)端子间形成 了直接连接时,会导致意外短路。(它们类似于电池上的金属条。)例如,当您口袋或钱包里装 有备用电池时,就可能发生这种情况。端子短路可能会损坏电池或连接的物品。

将电池置于炎热或寒冷的地方,如夏季或冬季封闭的汽车内,可能导致电量减少和使用时间缩 短。务必将电池存放在温度为 15℃ 到 25℃ (59℃ 到 77℃) 的环境中。电池温度过高或过低 时,即使已充满电,设备也可能暂时无法工作。温度低于冰点时,电池性能会明显降低。

请勿将废旧电池投入火中,否则可能会发生爆炸。电池遭到损坏时也可能会发生爆炸。请按照 当地规定处理废旧电池。请尽可能回收处理。请勿当作生活垃圾处理。

更换电池

您的智能手机使用锂电池。更换时请使用与本产品配套电池类型相同的电池。使用其他电池可 能会引起火灾或爆炸。

#### $\alpha$  . . . . . . . . . . . . . . . . . . . . . . . . . 警告 ! 若电池使用不当,会发生爆炸。请勿擅自拆解电池或将电池置于火中。请将电池放 在远离儿童的地方。请按照当地规定处理废旧电池。

#### 其他安全信息

您的设备及其增强组件可能包含小配件。请将它们放置在儿童够不到的地方。

使用环境

#### . . . . . . . . . . . . . . . . . . . 警告 ! 为安全起见,在下列情况下使用智能手机时请关闭所有无线或无线传输设备。这些 设备包括但不限于: 无线局域网 (WLAN)、蓝牙和 / 或 3G。

请务必遵循特定环境中实施的所有特殊强制性规定,当禁止使用本设备或者其使用可能导致干 扰或危险时,务必关闭本设备电源。只应在本设备的正常工作位置使用本设备。为成功传输数 据文件或信息,本设备需要优质网络连接。在有些情况下,如果没有优质网络连接,数据文件 或信息的传输可能会出现延迟。请确保遵循上述分隔距离指导说明,直至传输完毕。本设备的 有些部位具有磁性。金属物品可能会被吸附到本设备上,戴有助听器的人士不应将本设备靠近 戴有助听器的耳朵。请勿将信用卡或其他磁性存储介质放在设备旁边,否则其中存储的信息可 能被消除。

### 医疗设备

使用无线传输设备 (包括无线电话),可能会干扰保护不充分的医疗设备的功能。若有任何疑 问,请咨询医生或医疗设备厂商,确认医疗设备是否能充分屏蔽外部辐射。若卫生保健机构等 区域贴有禁止使用本设备的规定,请关闭设备。医院或医疗机构可能使用对外部射频传输非常 敏感的设备。

起搏器。心脏起搏器厂商建议在无线设备和起搏器之间至少保持 15.3 厘米 (6 英寸)的距离, 以避免对起搏器产生潜在干扰。这些建议与无线技术研究机构的独立研究结果和建议相一致。 使用心脏起搏器的人士应:

- 务必使设备与心脏起搏器之间保持 15.3 厘米 (6 英寸) 以上的距离。
- 当本设备开启时,不要将其靠近起搏器。若您怀疑存在干扰,应关闭并移开设备。

助听器。有的数字无线设备可能会对某些助听器造成干扰。如发生干扰,请咨询您的服务提供 商。

汽车

射频信号可能会对机动车中安装不当或屏蔽不充分的电子系统造成影响,如电子燃油喷射系 统、电子防滑 (防锁)刹车系统、电子速度控制系统、以及安全气囊系统。有关详细信息,请 咨询车辆或所加装设备的厂商或其代表。只应由专业人士维修设备或在车辆内安装设备。安装 或维修不当非常危险,可能导致设备的保修失效。请定期检查车辆内的所有无线装置是否安装 正确且运行正常。不要将设备、其部件或增强组件与易燃液体、气体或易爆物品一起存放或携 带。对于配备安全气囊的车辆,切记安全气囊受力后会充气膨胀。请勿在安全气囊上方或其作 用区域放置物品,包括固定安装的或便携式无线设备。如果车载无线设备安装不当并且安全气 囊充气,可能导致严重伤害。禁止在飞行的飞机内使用本设备。登机前请关闭本设备。在飞机 上使用无线电信设备对于飞机的飞行十分危险,可能破坏无线电话网络,并且可能违法。

# 易爆环境

在易爆环境中,请关闭本设备电源,并遵循所有标志和指示说明。易爆环境包括通常会要求您 关闭车辆引擎的地方。在这些区域中,火花可能导致爆炸或火灾,造成人身伤害甚至死亡。在 加油站的加油泵附近时,请关闭本设备。在油库、储油和输油地点、化工厂或爆炸作业现场, 请遵循关于使用无线设备的限制规定。存在易爆气体的环境通常但不一定总是有明确的标志。 这些区域包括船甲板下方、化学品输送或存储设施、使用液化石油气(如丙烷或丁烷)的车 辆、以及空气中含有化学品或颗粒、灰尘或金属粉末等微粒的区域。

请遵守任何限制规定。请勿在爆炸现场使用本设备。

# <span id="page-43-0"></span>紧急电话

重要提示:无线电话 (包括本设备) 在运行时使用无线电信号、无线网络、固话网络、以及用 户编程的功能。因此,无法保证在所有情况下都能建立连接。对于医疗急救等重要通讯场合, 切勿完全依赖任何无线设备。

如果正在使用一些特定功能,可能需要先关闭这些功能,然后再拨打紧急电话。详细信息请参 见本指南或咨询您的服务提供商。

拨打紧急电话时,请尽量准确地提供所有必要信息。在一些意外场合,无线设备可能是唯一的 通讯工具。在得到许可前,请勿挂断电话。

# <span id="page-43-1"></span>处理和回收信息

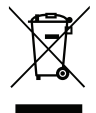

丢弃本电子设备时,请勿将其当作一般垃圾处理。

为减少污染以便在最大程度上保护全球环境,请回收此设备。有关电气和电子设备 废弃物 (WEEE)指令的更多信息,请访问

www.acer-group.com/public/Sustainability/sustainability01.htm。

关于汞的建议

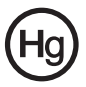

针对包含 LCD/CRT 显示器或显示屏的投影机或电子产品:

本产品中的灯泡含有汞,必须按地方、州或联邦的法律进行回收或处理。如需了解更 多信息,请通过 www.eiae.org 联系电子工业协会。有关灯管废弃的信息,请访问 www.lamprecycle.org。

# <span id="page-43-2"></span>妥善保养智能手机

- 1. **务必**注意不要刮擦智能手机的屏幕。保持屏幕清洁。使用智能手机时,可用手指或指甲。 切勿在屏幕表面上使用真正的钢笔、铅笔或其他尖利物品。
- 2. 请勿使智能手机遭受雨淋或受潮。不要让水通过前面板按钮或扩展槽进入内部电路。一般而 言,请像手机或其他小电子设备一样保养和使用您的智能手机。
- 3. 务必注意不要使智能手机掉落或受剧烈撞击。请勿将智能手机置于后袋中。
- 4. 请勿将智能手机暴露于极端温度中。例如,在热天或温度低于冰点时,不要将智能手机放置 在汽车的仪表板上。此外,使其远离加热器和其他热源。
- 5. 请勿在多尘潮湿的环境中使用或存放智能手机。
- 6. 多必使用柔软的湿布清洁智能手机。若屏幕表面变脏,请用软布在稀释的窗户清洁液中蘸湿 后进行擦拭。
- 7. 请勿用力按压屏幕, 否则屏幕可能破裂。

# <span id="page-44-0"></span>规格

# <span id="page-44-6"></span>性能

- Qualcomm QSD 8250、 768 MHz
- 系统内存:
	- 512 MB SDRAM
	- 512 MB Flash ROM
- <span id="page-44-4"></span>• Google Android 操作系统

# 显示器

- 3.5 英寸 TFT-LCD 电容式触摸屏
- 800 x 480 分辨率
- <span id="page-44-1"></span>• 支持 65K 色

# 多媒体

- CD 品质立体声输出
- 单声道扬声器 0.5W (最大)
- 全向麦克风
- 支持的格式

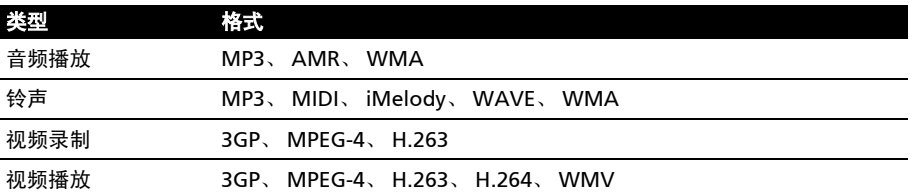

# <span id="page-44-2"></span>USB 接口

- 迷你 USB 接口
- USB 客户端
- <span id="page-44-3"></span>• 直流电源输入 (5V、 1A)

# 连接

- Bluetooth 2.1+EDR
- IEEE 802.11 b/g WLAN
- GSM 850/900/1800/1900
- UMTS 900/1900/2100 (欧洲型号)
- UMTS 850/1900/2100 (美国型号)
- <span id="page-44-5"></span>• HSDPA/HSUPA/EDGE/GPRS

# 相机

- 500 万像素
- 自动对焦

# 扩展

<span id="page-45-0"></span>• microSD 存储卡 (最高 32 GB)

#### 电池

- 高密度 1350 mAh 锂聚合物充电电池 (可更换)
- 注:电池使用时间长短取决于基于系统资源使用情况的功耗。例如,长时间使用背光或者 使用耗电多的应用程序会缩短电池使用时间。  $\mathbf{a} \cdot \mathbf{a} \cdot \mathbf{a} \cdot \mathbf{a} \cdot \mathbf{a}$

# 外形尺寸

• 设计时尚、精巧牢固

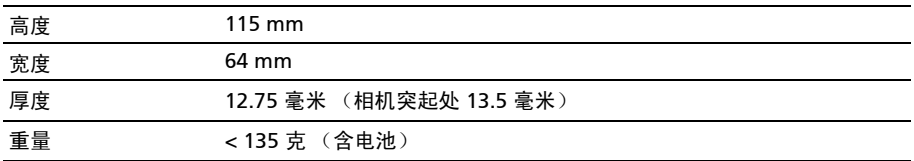

<span id="page-46-0"></span>规范信息

符合俄罗斯认证

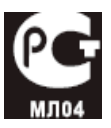

#### RoHS 符合性

本产品符合欧洲议会与理事会 2003 年 1 月 27 日颁布的关于在电气和电子设备中限制使用某些 危险物质 (RoHS) 2002/95/EC 指令及其修订内容。

#### LCD 像素声明

LCD 部件在生产时采用高精密制造技术。但是,偶尔会有一些像素不亮或者是黑点或红点。 这并不影响录制的图像,也不构成故障。

#### 无线设备规范声明

 $(1)$ 注:以下规范信息仅适用于具备 WLAN 和 / 或蓝牙功能的型号。

#### 一般信息

在经过认证可以使用本产品无线功能的国家或地区,本产品符合其无线射频和安全标准。根据 具体配置,本产品可能包含或不包含无线设备 (如无线局域网和 / 或蓝牙模块)。下面的信息 针对配备此类设备的产品。

#### 预防听力损失

#### $\bullet$   $\bullet$ 注意:如果长时间以高音量使用耳机,可能会造成永久性听力丧失。

本设备已通过测试,符合相关 EN 50332-1 和 / 或 EN 50332-2 标准中规定的声压级要求。

注:在法国,本设备的耳机 (如下所列)已通过测试,符合 French Article L. 5232-1 所规定的相关 NF EN 50332-1:2000 和 / 或 NF EN 50332-2:2003 标准中的 声压级要求。

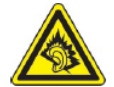

# 不同区域的无线运行信道

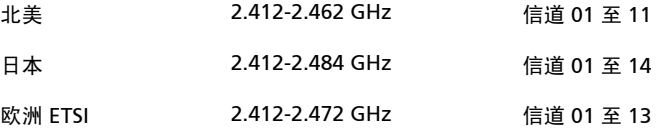

#### 法国:受限无线频段

法国的部分地区对无线频段有所限制。最严格的情况下,室内允许使用的功率为:

- 10 mW,整个 2.4 GHz 频段 (2400 MHz 2483.5 MHz)
- 100 mW,频率在 2446.5 MHz 到 2483.5 MHz 之间

 $(1)$ ... 注: 信道 10 到 13, 包括信道 13, 其运行频段为 2446.6 MHz 到 2483.5 MHz。 

在室外使用的少数几种情况为:在私人物业或在公众人物的私人物业上使用,必须办理国防部 初步审批手续,允许的最大功率为 100 mW (2446.5 - 2483.5 MHz 频段)。不允许在公共物 业的室外使用。

在下列行政区整个 2.4 GHz 频段:

- 室内最大容许功率为 100 mW
- 室外最大容许功率为 100 mW

允许使用 2400 - 2483.5 MHz 频段,但其等效全向辐射功率 (EIRP) 在室内不得超过 100mW,在室外不得超过 10 mW 之行政区如下:

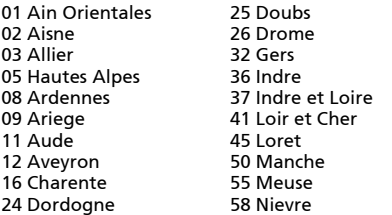

59 Nord 60 Oise 61 Orne 63 Puy Du Dome 64 Pyrenees Atlantique 89 Yonne 66 Pyrenees 67 Bas Rhin 68 Haut Rhin 70 Haute Saone 71 Saone et Loire

75 Paris 82 Tarn et Garonne 84 Vaucluse 88 Vosges 90 Territoire de Belfort 94 Val de Marne

该规定可能随着时间的推移而变化,允许您在法国境内更多区域使用您的无线局域网网卡。 有关最新信息,请查询 ART (www.art-telecom.fr)。

注: 您的无线局域网卡传输功率小于 100 mW, 但大于 10 mW。 

国家代码列表

本设备可在以下国家中运行:

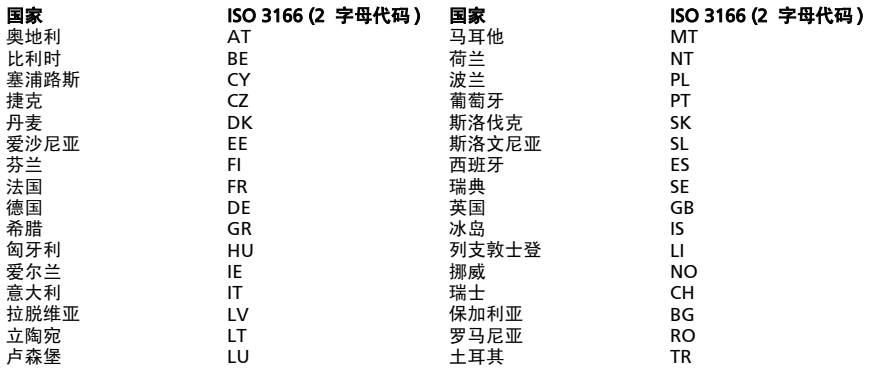

## FCC 规范

本手机符合 FCC 规则之第 15 部分。使用本设备应符合以下两个条件:(1) 本设备不会造成有害 干扰; (2) 本设备可以承受所收到的任何干扰,包括导致不正常运行的干扰。

本手机已经通过测试,并符合 FCC 规则之第 15 部分的 B 类数字设备限制。该限制专为在住宅 环境中安装时避免有害干扰提供合理有效的保护 本设备会产生、使用和发射无线电波辐射。 如果不按照指示进行安装和使用,可能会对无线通信产生有害干扰。但并不确保在特定安装中 不会产生干扰。如果本设备对无线电或电视接收产生有害干扰 (通过关闭后再打开设备可以确 定),建议用户尝试采取以下一项或多项措施来排除此干扰:

• 调整天线方向或重新放置接收天线。

- 增大设备和接收器之间的距离。
- 将设备和接收器分别连接到不同的电路插座上。
- 咨询经销商或有经验的无线通信 / 电视技术人员以获取帮助。

对合规责任方未明确认可的修改或变更,可能会导致用户丧失使用设备的权利。

#### 射频辐射警告:

本设备符合对非受控环境的 FCC 射频辐射限制。

本发射器使用的天线不得与其他天线或发射器在同一位置或同时使用。

#### 射频辐射信息 (SAR)

本手机符合政府对无线电波辐射的要求。

本手机按照不超过美国政府联邦通信委员会制定的射频 (RF) 辐射限值的标准设计和生产。 无线手机辐射标准采用称为 "比吸收率"(SAR)的计量单位。 FCC 规定的 SAR 限值为 1.6W/kg。

对 SAR 的测试采用 FCC 认可的标准操作位置,即在手机测试的所有频段范围内,以其已鉴定的 最高能量级别进行传输。虽然 SAR 按经鉴定的最高能量确定,但手机使用时的实际 SAR 值可 能会远远低于最大值。这是因为手机设计为在各种不同能量下使用,只使用接通网络所需的能 量。总的来说,离无线基站天线越近,能量输出就越低。

报告给 FCC 手机 (欧盟型号) 在耳边使用测试时的最高 SAR 值为 0.883 W/kg, 在身体上测试 时的 SAR 最高值为 1.01 W/kg (如本用户指南中记载)。

报告给 FCC 手机 (美国型号) 在耳边使用测试时的最高 SAR 值为 1.21 W/kg, 在身体上测试 时的 SAR 最高值为 0.732 W/kg (如本用户指南中记载)。

 $\infty$ 重要提示: 不同手机型号在身体上的测量结果因可用附件和 FCC 要求而有所不同。

不同手机和不同位置的 SAR 值可能不同,但都符合政府要求。

FCC 对本型号手机授予了"设备授权",报告的所有 SAR 值均是根据 FCC 射频辐射导则进行评 估。本型号手机的 SAR 信息在 FCC 处有存档,可在 www.fcc.gov/oet/ea/fccid 上查找 FCC ID: HLZSHS100CE ( 适用于欧盟型号 ) 或 HLZSHS100 ( 适用于美国型号 )

本手机在身体上经过测试,在使用不含金属的附件和手机距身体最近距离为 1.5 厘米的情况下 符合 FCC 射频辐射导则。如果使用其他附件,就无法保证符合 FCC 射频幅射导则。如果不 使用放在身体上的附件,也不在耳边使用手机,在开机状态下,手机距身体距离至少应为 1.5 厘米。

# 佩戴助听器时使用手机 ( 美国型号 )

您的设备符合 FCC 助听器兼容性 (HAC) 要求。在部分听觉设备 (助听器和人工耳蜗) 附近使用某些无线电话时,用户可能会感觉到嗡嗡的噪音。某些听觉设备抗此类干扰噪音的能 力较强,电话产生的干扰程度也不尽相同。无线电话行业制订了某些手机的额定值,帮助听觉 设备用户找到与其听觉设备兼容的手机。并非所有电话均经过鉴定。经过鉴定的电话在包装盒 上贴有标签。您的设备已通过助听设备兼容性测试,具有 M3 和 / 或 T3 额定值。

但这些额定值并非绝对保证。根据听觉设备的抗扰能力以及您听力损失的程度,结果会有所不 同。如果听觉设备碰巧抗扰能力差,则您可能无法成功使用经过鉴定的电话。将电话与听觉设 备一起试用是评估个人需要的最佳方法。

M 额定值:标为 M3 或 M4 的电话符合 FCC 要求,对听觉设备产生的干扰可能低于没有标签的 电话。 M4 在两种额定值中较佳 / 较高。

T 额定值:标为 T3 或 T4 的电话符合 FCC 要求,与未经鉴定的电话相比,可能更适合配合听觉 设备的拾音线圈 ("T档"或 "电话档")使用。 T4 在两种额定值中较佳 / 较高。

重要提示:此设置不支持 VoIP。 WLAN 和蓝牙对于头戴式受话机没有语音功能。

注:并非所有听觉设备均有拾音线圈。

助听设备的抗扰能力越强,您感觉到的无线电话干扰噪音就越小。助听设备的额定值应与电话 的额定值相近。有关助听器的额定值,请咨询听力保健专业人士。

也可以测量听觉设备抵抗此类干扰的能力。听觉设备厂商或听力保健专业人士可以帮助您了解 听觉设备的这方面结果。助听设备的抗扰能力越强,您感觉到的无线设备干扰噪音就越小。 如需了解 FCC 关于兼容助听器的无线设备措施的详细信息,以及 FCC 为确保残障人士能够使用

# 开启兼容助听器模式

要开启 HAC,请打开 "应用程序"选项卡,点按设置 > 通话设置 > 助听器。

电信服务所采取的其他举措,请访问 www.fcc.gov/cgb/dro。

#### 对于加拿大用户

使用本设备应符合以下两个条件: (1) 本设备不会造成干扰; (2) 本设备可以承受所收到的任何 干扰,包括可能导致设备不正常运行的干扰。

本 B 类数字设备符合加拿大的 ICES-003 标准。

Cet appareil numérique de la classe B est conforme à la norme NMB-003 du Canada.

此 II 类无线电通信设备符合加拿大行业标准 RSS-310。

Ce dispositif de radiocommunication de catégorie II respecte la norme CNR-310 d'Industrie Canada.

#### 重要说明

#### IC 辐射声明

此 EUT 符合 IC RSS-102 标准中的正常人口 / 未受控辐射限值,并根据 IEEE 1528 规定的测量方 法和程序进行了测试。本设备安装和使用时,辐射体与人体之间的最小距离应为 2.5 厘米。 本设备及其天线不得与其他天线或发射器在同一位置或同时使用。

 $\bigcap$  ...... 注: 在美国 / 加拿大销售的产品, 国家代码选择功能被禁用。 认证信息 (SAR)

本设备符合欧盟为了保护健康而制定的公众电磁场暴露限值的要求 (1999/519/EC)。

这些限制是旨在保护公众的众多建议的一部分。这些建议由独立科研机构经过大量全面的科学 研究而制定和检验。为了保证不同年龄和不同健康状况的所有人的安全,这些限制包括了充分 的安全余地。

在无线设备上市销售前,必须确认它们符合欧盟法律或限制;之后才能授予 CE 标志。

欧洲理事会建议的手机限值的测量单位是"比吸收率"(SAR)。此 SAR 限值为 2.0 W/kg, 是 基于 10g 人体组织计算的平均值。它符合国际非离子辐射保护委员会 (ICNIRP) 的要求, 并已 加入移动无线电设备的欧洲标准 EN 50360 中。手机的 SAR 规定符合欧洲标准 EN 62209-1。 SAR 最大值基于手机各个频段的最大输出值进行计算。在使用过程中,由于手机会在不同的 输出级别工作,因此实际 SAR 值通常远远低于最大值。它发射的输出功率只要能连接到网络 即可。

一般情况下:距离基站越近,手机的发射输出越小。本设备测得的 SAR 值如下:

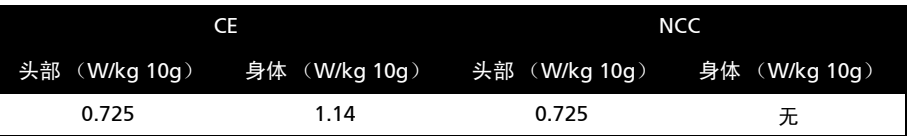

# NCC 警告

#### 警語

經型式認證合格之低功率射頻電機,非經許可,公司、商號或使用者均不得擅自變更頻率、 加大功率或變更原設計之特性及功能。

低功率射頻電機之使用不得影響飛航安全及干擾合法通信;經發現有干擾現象時,應立即停 用,並改善至無干擾時方得繼續使用。

前項合法通信,指依電信法規定作業之無線電通信。

低功率射頻電機須忍受合法通信或工業、科學及醫療用電波輻射性電機設備之干擾,減少電磁 波影響,請妥善使用。

## 锂离子电池警告

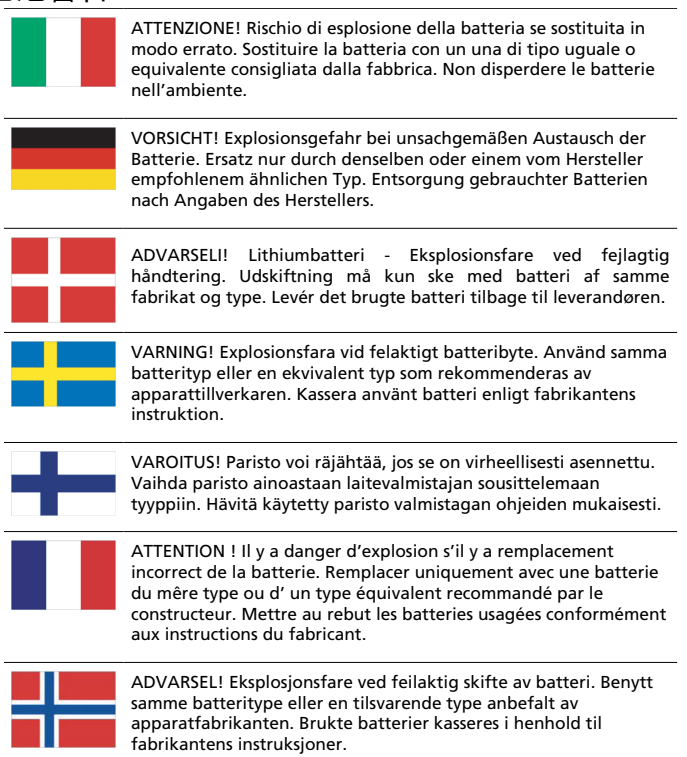

# $CE0682CD$

Acer Incorporated Date: March 12, 2010

# Declaration of Conformity

We, Acer Incorporated,

of 8F., No. 88, Sec. 1, Hsin Tai Wu Rd., Hsichih, Taipei hsien, 221, Taiwan

Declare under sole responsibility that the product:

Model: S100 Description: Smart Handheld

To which this declaration relates, is in conformity with the following standards and/or other normative documents:

- FN 301 511 V9.0.2
- FN 300 328 V1 7 1
- EN 301 908-1 / -2 V3.2.1
- FN 300 440-1 V1.4.1 / FN300 440-2 V1.2.1
- EN 301 489-1 V1.8.1 / -3 V1.4.1 / -7 V1.3.1 / -17 V1.3.2 / -24 V.1.4.1
- EN 55022:2006+ A1:2007 Class B; EN 55024:1998/A1:2001/A2:2003
- EN 60950-1: 2006
- EN 50332-1:2000 / -2: 2003
- EN 50360:2001 / EN 62209-1:2006 / EN62311:2008 / OET65C

We hereby declare that the above named product is in conformance to all the essential requirements of the R&TTE Directive (99/5/EC) issued by the Commission of the European Community.

The conformity assessment procedure referred to in Article 10 and detailed in Annex [IV] of directive 1999/5/EC has been followed related to Articles:

- R&TTE Article 3.1 (a) Health and Safety
- R&TTE Article 3.1 (b) EMC
- R&TTE Article 3.2 Spectrum Usage

with the involvement of the following Notified Body:

#### CETECOM, Untertuerkheimer Str. 6 – 10 66117 Saarbruecken

Identification mark: 0682 (Notified Body) CE

The technical documentation relevant to the above equipment will be held at:

Acer Incorporated

8F., No. 88, Sec. 1, Hsin Tai Wu Rd., Hsichih, Taipei hsien, 221, Taiwan Authorized person:

anut  $5.1.1$ 

Name: Harriot Lee

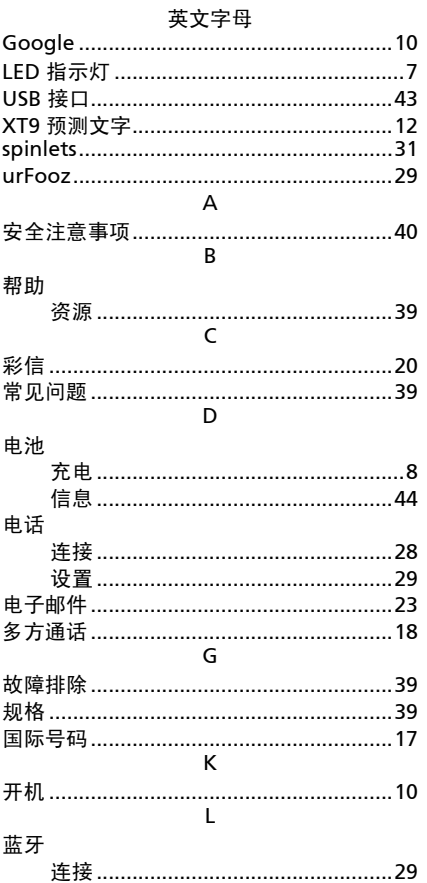

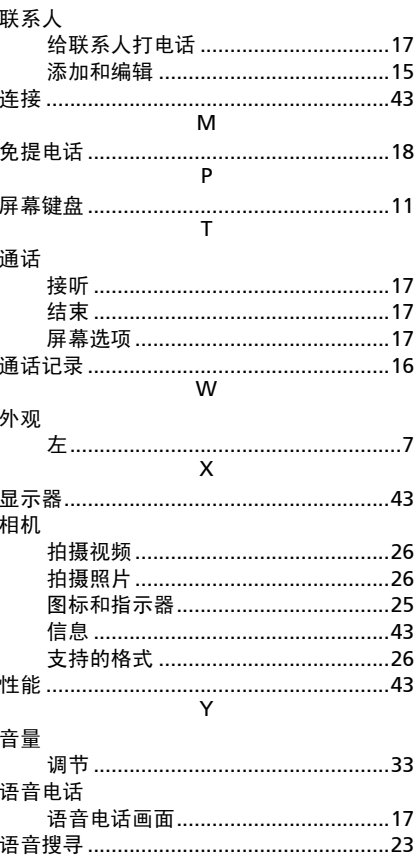